### **Image Management Service**

### **Service Overview**

**Issue** 24 **Date** 2023-12-15

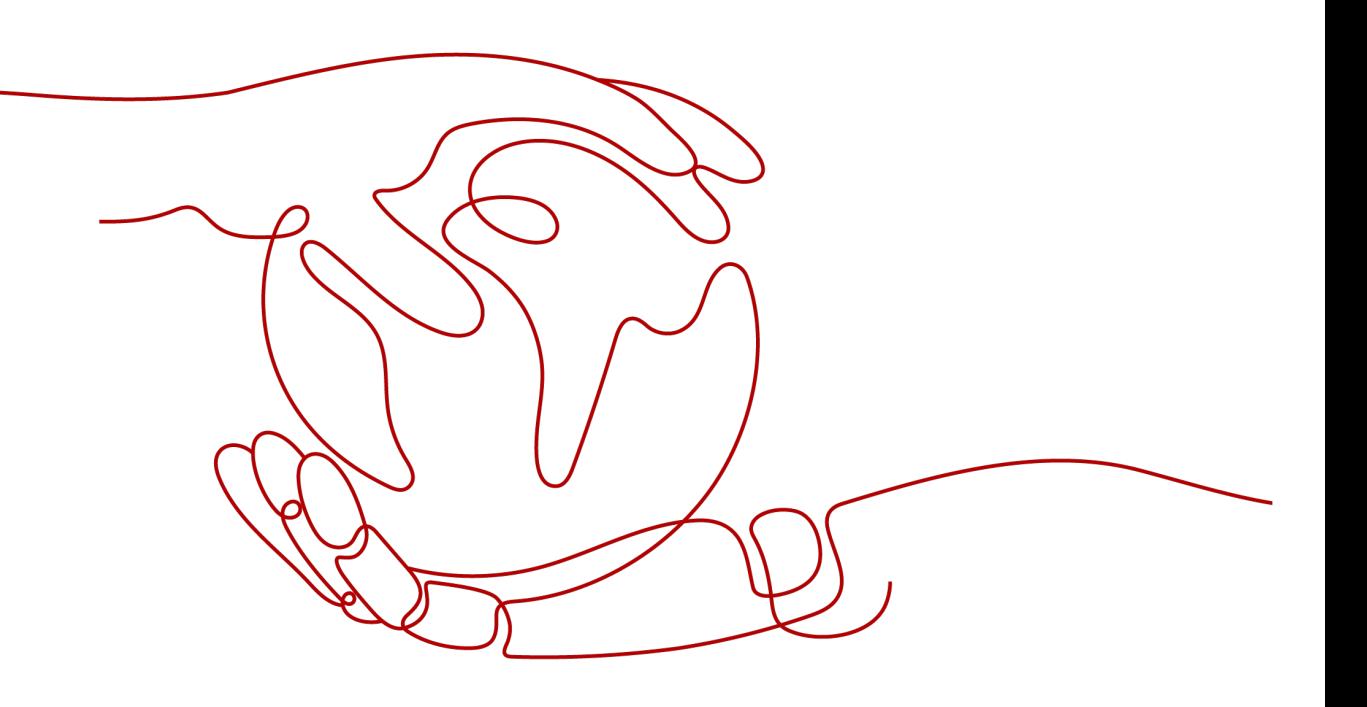

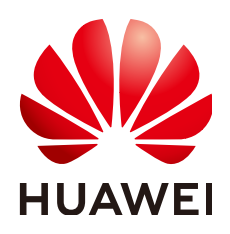

### **Copyright © Huawei Cloud Computing Technologies Co., Ltd. 2024. All rights reserved.**

No part of this document may be reproduced or transmitted in any form or by any means without prior written consent of Huawei Cloud Computing Technologies Co., Ltd.

### **Trademarks and Permissions**

**ND** HUAWEI and other Huawei trademarks are the property of Huawei Technologies Co., Ltd. All other trademarks and trade names mentioned in this document are the property of their respective holders.

### **Notice**

The purchased products, services and features are stipulated by the contract made between Huawei Cloud and the customer. All or part of the products, services and features described in this document may not be within the purchase scope or the usage scope. Unless otherwise specified in the contract, all statements, information, and recommendations in this document are provided "AS IS" without warranties, guarantees or representations of any kind, either express or implied.

The information in this document is subject to change without notice. Every effort has been made in the preparation of this document to ensure accuracy of the contents, but all statements, information, and recommendations in this document do not constitute a warranty of any kind, express or implied.

### **Contents**

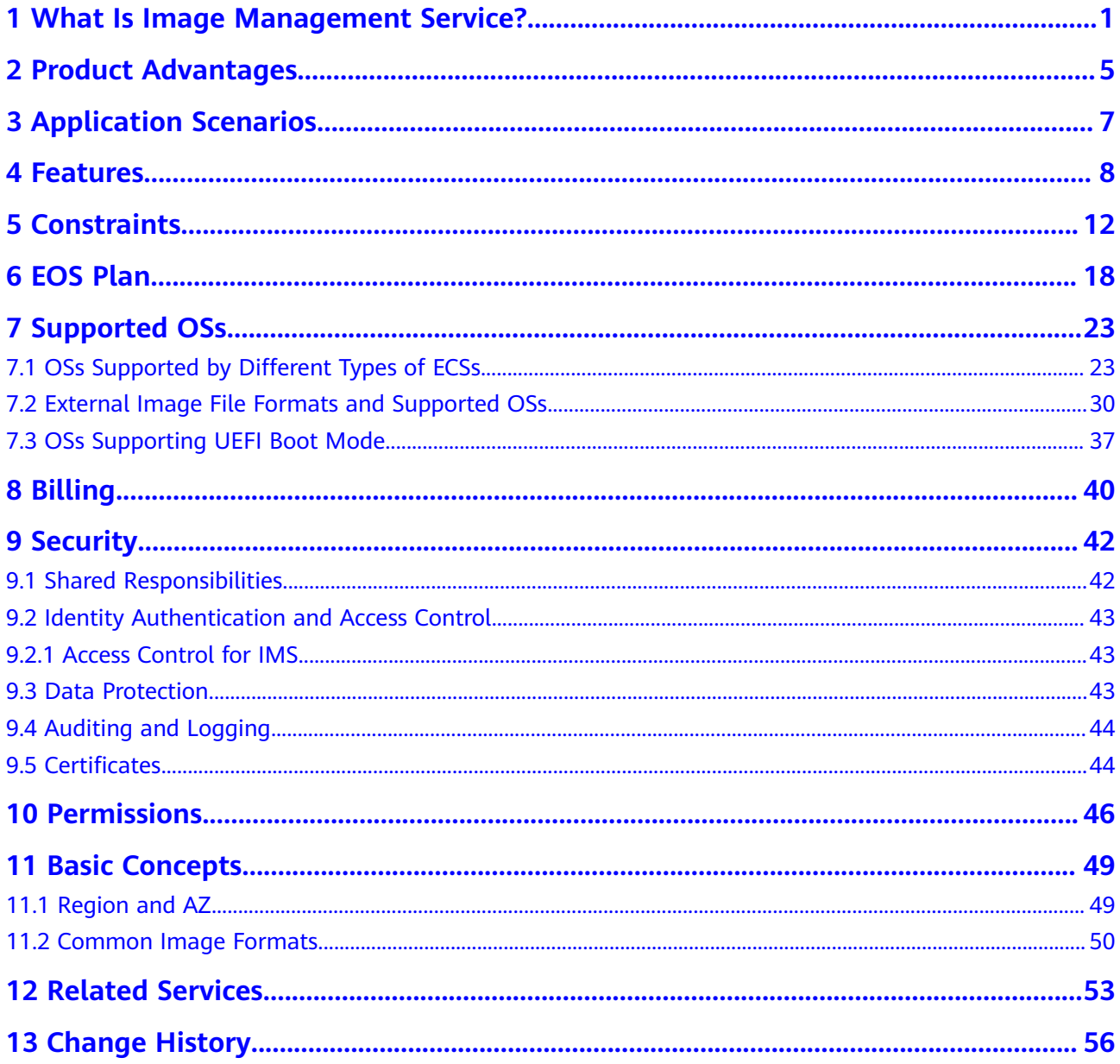

### <span id="page-3-0"></span>**1 What Is Image Management Service?**

### **Overview**

An image is a cloud server or disk template that contains an operating system (OS), service data, or necessary software.

**[Image Management Service \(IMS\)](https://www.huaweicloud.com/intl/en-us/product/ims.html)** allows you to manage the entire lifecycle of your images. You can create ECSs or BMSs from public, private, or shared images. You can also create a private image from a cloud server or an external image file to make it easier to migrate workloads to the cloud or on the cloud.

### **Image Types**

IMS provides public, private, KooGallery, and shared images. Public images are provided by the cloud platform, private images are created by users, and shared images are private images that other users shared with you.

**[Figure 1-1](#page-4-0)** illustrates the relationships among different types of images.

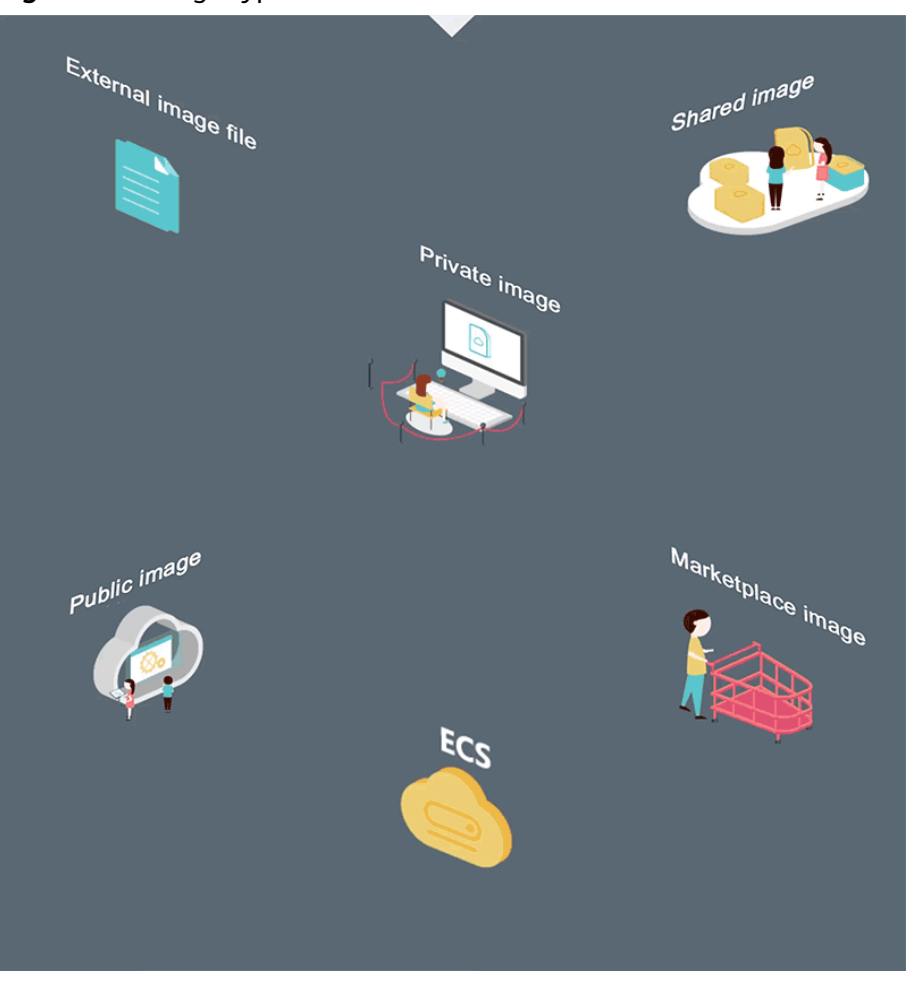

<span id="page-4-0"></span>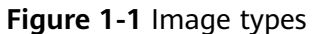

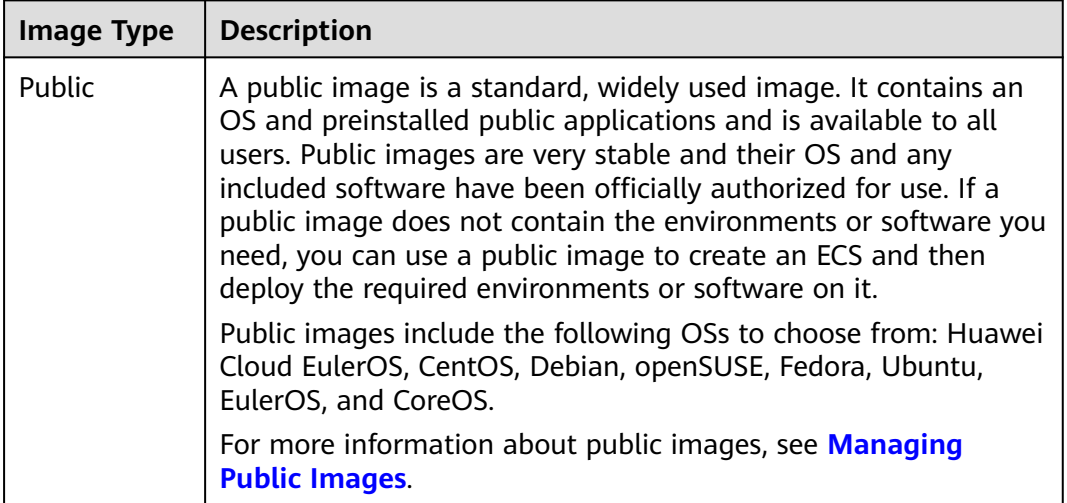

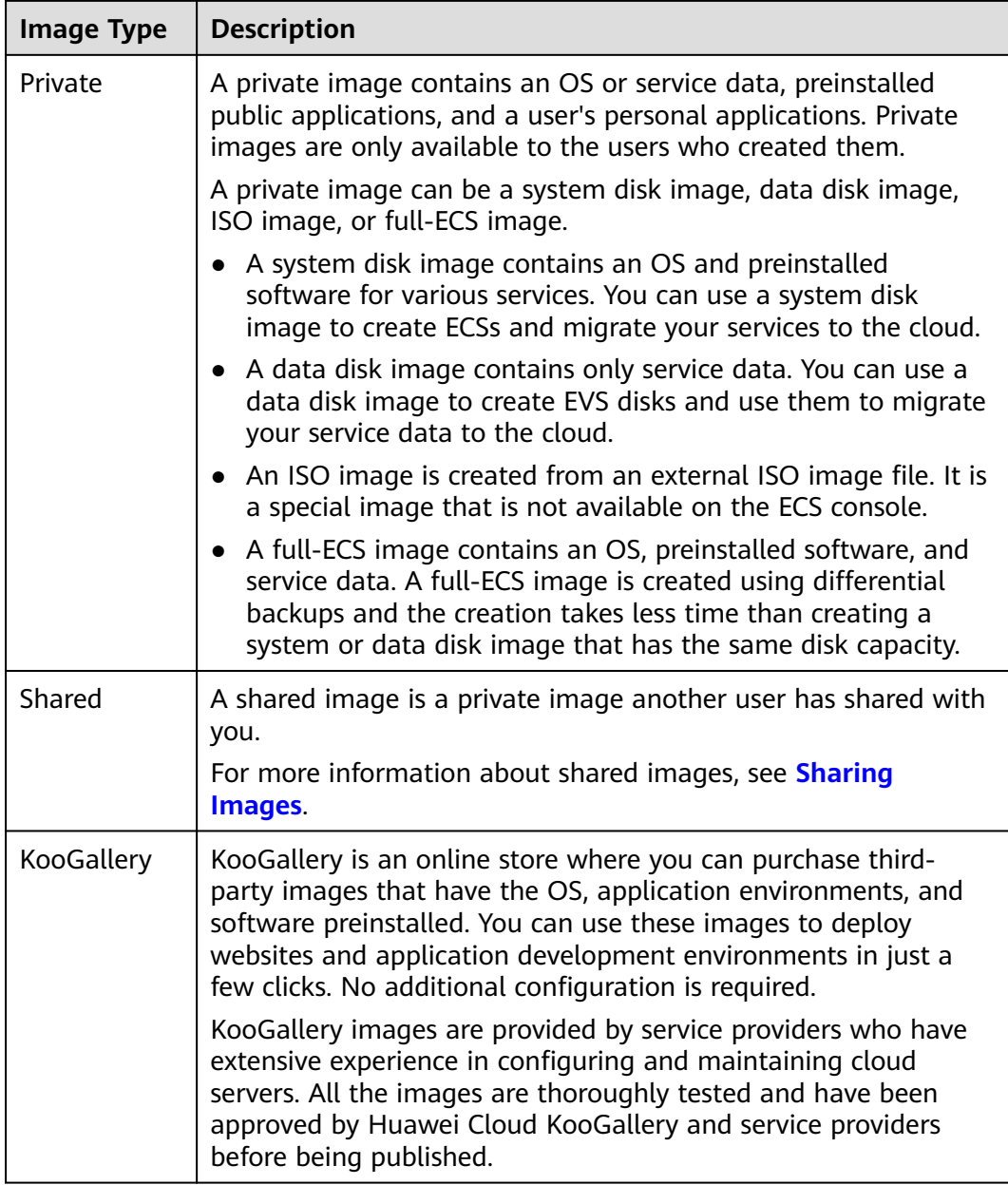

### **IMS Functions**

IMS provides:

- Public images that contain common OSs
- Creation of a private image from an ECS or external image file
- Public image management, such as searching for images by OS type, name, or ID, and viewing the image ID, system disk capacity, and image features such as user data injection and disk hot swap
- Private image management, such as modifying image attributes, sharing images, and replicating images
- Creation of ECSs using an image

### **Access Methods**

The public cloud provides a web-based service management platform (a management console). You can access the IMS service through HTTPS APIs or from the management console.

● API

If you need to integrate IMS into a third-party system for secondary development, use APIs to access the IMS service. For details, see **[Image](https://support.huaweicloud.com/intl/en-us/api-ims/ims_03_0101.html) [Management Service API Reference](https://support.huaweicloud.com/intl/en-us/api-ims/ims_03_0101.html)**.

● Management console

If no integration with a third-party system is needed, use the management console. Log in to the management console and choose **Computing** > **Image Management Service** on the homepage.

If you do not have an account, sign up to create one as instructed in **[Signing](https://support.huaweicloud.com/intl/en-us/usermanual-account/en-us_topic_0069252244.html) [Up with Huawei Cloud](https://support.huaweicloud.com/intl/en-us/usermanual-account/en-us_topic_0069252244.html)**.

# **2 Product Advantages**

<span id="page-7-0"></span>IMS provides convenient, secure, flexible, and efficient image management. Images allow you to deploy services faster, more easily and more securely.

### **Saving Time and Effort**

- Deploying services on cloud servers is much faster and easier when you use images.
- A private image can be created from an ECS, a BMS, or an external image file. It can be a system disk, data disk, or full-ECS image that suites your different needs.
- Private images can be transferred between accounts, regions, or cloud platforms through image sharing, replication, and export.

### **Secure**

- Public images use Huawei EulerOS and mainstream OSs such as Ubuntu, Windows Server, and CentOS. These OSs have been thoroughly tested to provide secure and stable services.
- Multiple copies of image files are stored on Object Storage Service (OBS), which provides excellent data reliability and durability.
- Private images can be encrypted for data security by using envelope encryption provided by Key Management Service (KMS).

### **Flexible**

- You can manage images through the management console or using APIs.
- You can use a public image to deploy a general-purpose environment, or use a private image or KooGallery image to deploy a custom environment.
- You can use IMS to migrate servers to the cloud or on the cloud, and back up server running environments.

### **Unified**

- IMS provides a self-service platform to simplify image management and maintenance.
- IMS allows you to batch deploy and upgrade application systems, improving O&M efficiency and ensuring consistency.

● Public images comply with industry standards. Preinstalled components only include clean installs, and only kernels from well-known third-party vendors are used to make it easier to transfer images from or to other cloud platforms.

### **Comparison Between Image-based Deployment and Manual Deployment**

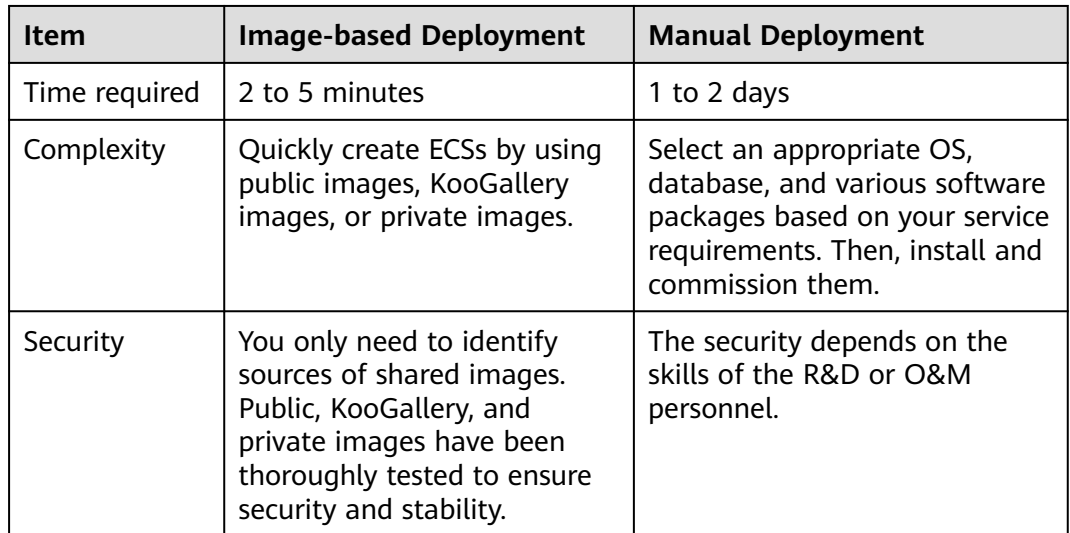

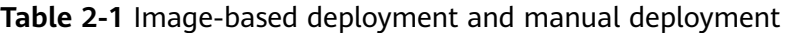

## <span id="page-9-0"></span>**3 Application Scenarios**

Migrating servers to the cloud or on the cloud

You can import local images to the cloud platform and use the images to quickly create cloud servers for service migration to the cloud. A variety of image types can be imported, including VHD, VMDK, QCOW2, and RAW.

You can also share or replicate images across regions to migrate ECSs between accounts and regions.

● Deploying a specific software environment

Use shared or KooGallery images to quickly build custom software environments without having to manually configure environments or install any software. This is especially useful for Internet startups.

Batch deploying software environments

Prepare an ECS with an OS, the partition arrangement you prefer, and software installed to create a private image. You can use the image to create batch clones of your custom ECS.

Backing up server environments

Create an image from an ECS to back up the ECS. If the ECS breaks down due to software faults, you can use the image to restore the ECS.

## **4 Features**

### <span id="page-10-0"></span>**Private Image Lifecycle**

After you create a private image, you can use it to create cloud servers or EVS disks. You can also share the image with other tenants or replicate it to other regions. **Figure 4-1** shows the lifecycle of a private image.

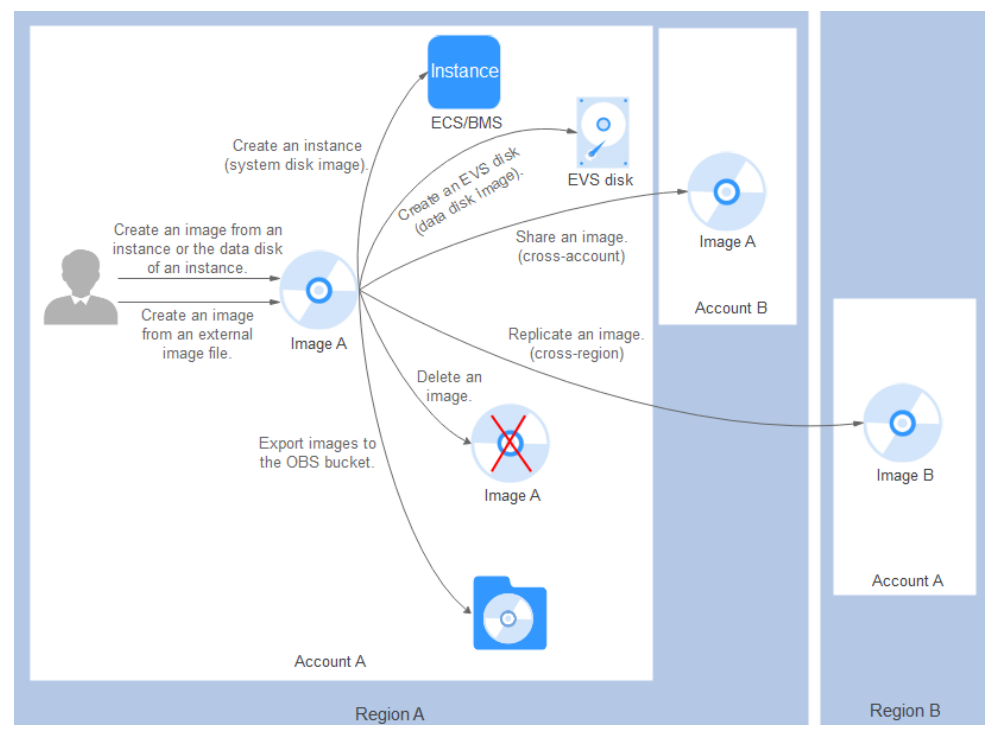

### **Figure 4-1** Private image lifecycle

### **Features**

**Table 4-1** Creating a private image

| <b>Feature</b>                                                       | <b>Description</b>                                                                                                    | <b>Helpful Link</b>                                                                                                    |
|----------------------------------------------------------------------|----------------------------------------------------------------------------------------------------|----------------------------------------------------------------------------------------------------|
| Creating a<br>system disk<br>image from an<br><b>ECS or BMS</b>      | After creating a cloud server, you<br>can set it up, installing whatever<br>software or application<br>environment you need, and then<br>use the preconfigured server to<br>create a system disk image. You<br>can create new cloud servers with<br>the custom configurations from<br>the image, which frees you from<br>a lot of repetitive work. | <b>Creating a System</b><br><b>Disk Image from a</b><br><b>Windows ECS</b><br><b>Creating a System</b><br><b>Disk Image from a</b><br><b>Linux ECS</b><br><b>Creating a Private</b><br><b>Image from a BMS</b>                                                                                                    |
| Creating a<br>system disk<br>image from an<br>external image<br>file | You can import a system disk<br>from your local PC or other cloud<br>platforms, and use the imported<br>image to create new cloud<br>servers or reinstall or change the<br>OSs of existing cloud servers.                                                                                                    | <b>Creating a Windows</b><br>$\bullet$<br><b>System Disk Image</b><br>from an External<br><b>Image File</b><br><b>Creating a Linux</b><br><b>System Disk Image</b><br>from an External<br><b>Image File</b><br><b>Creating a BMS</b><br><b>Private Image from</b><br>an External Image<br><b>File</b><br><b>Quickly Importing an</b><br><b>Image File</b> |
| Creating a<br>system disk<br>image from an<br>ISO file               | In contrast with other image<br>formats, an ISO file can be used<br>only after it is decompressed<br>using a tool, such as UltraISO or<br>VirtualBox. For details about the<br>image creation process, see the<br><b>Related Operations column in</b><br>the table.                                                                                | <b>Creating a Windows</b><br><b>System Disk Image</b><br>from an ISO File<br><b>Creating a Linux</b><br><b>System Disk Image</b><br>from an ISO File<br><b>Creating a Windows</b><br><b>Image Using</b><br><b>VirtualBox and an</b><br><b>ISO File</b><br>• Creating a Linux<br><b>Image Using</b><br><b>VirtualBox and an</b><br><b>ISO File</b>         |

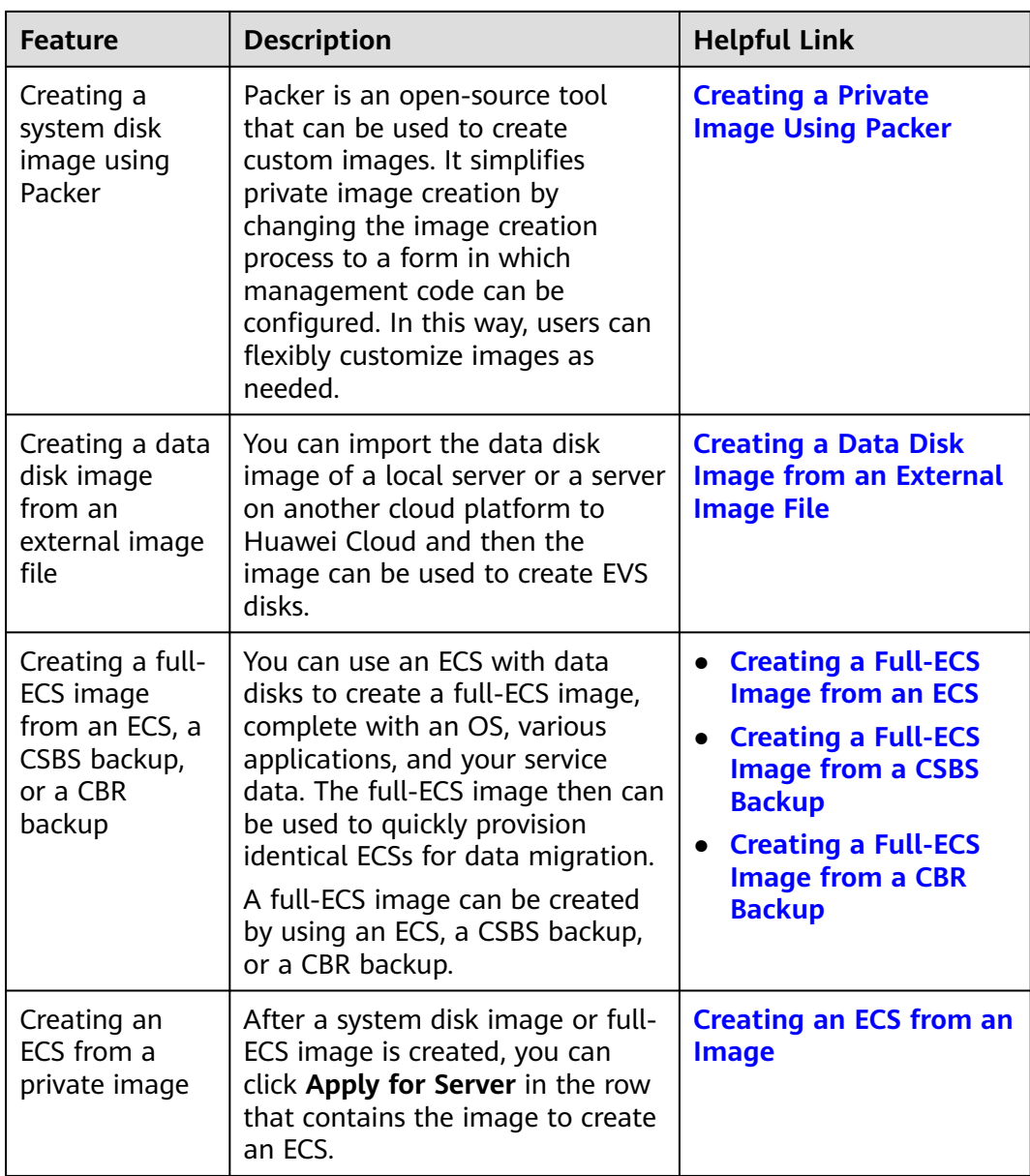

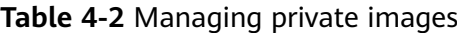

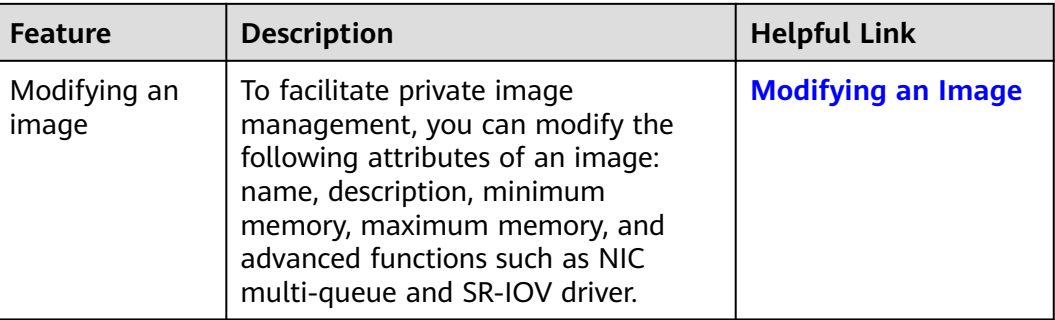

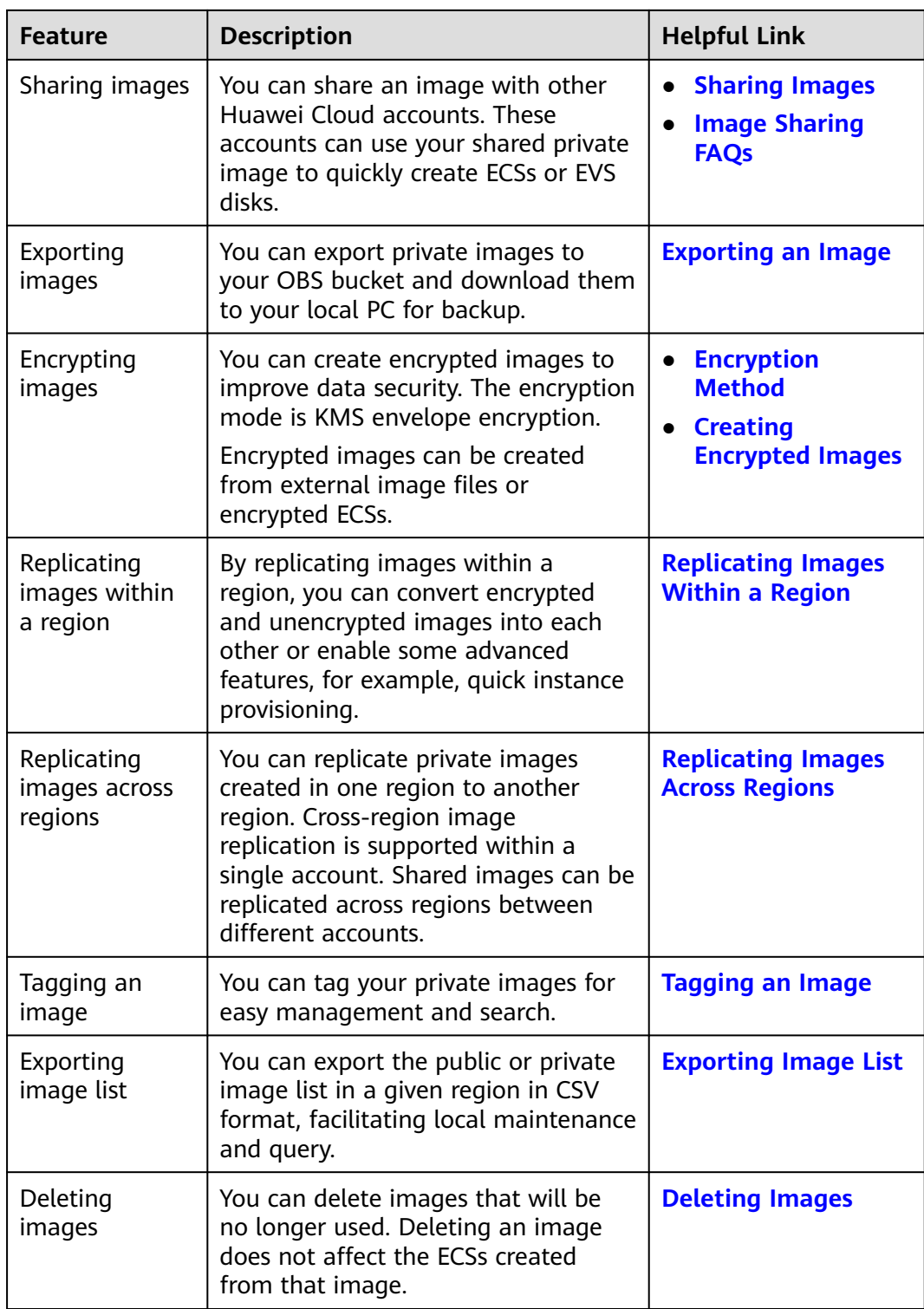

# **5 Constraints**

<span id="page-14-0"></span>This section describes the constraints on using IMS.

- **Creating a private image**
- **[Importing a private image](#page-15-0)**
- **[Sharing images](#page-16-0)**
- **[Replicating an image](#page-17-0)**
- **[Exporting an image](#page-17-0)**
- **[Encrypting an image](#page-18-0)**
- **[Deleting images](#page-18-0)**
- **[Creating cloud servers from an image](#page-18-0)**
- **[Tagging an image](#page-18-0)**

### **Table 5-1** Constraints on creating a private image

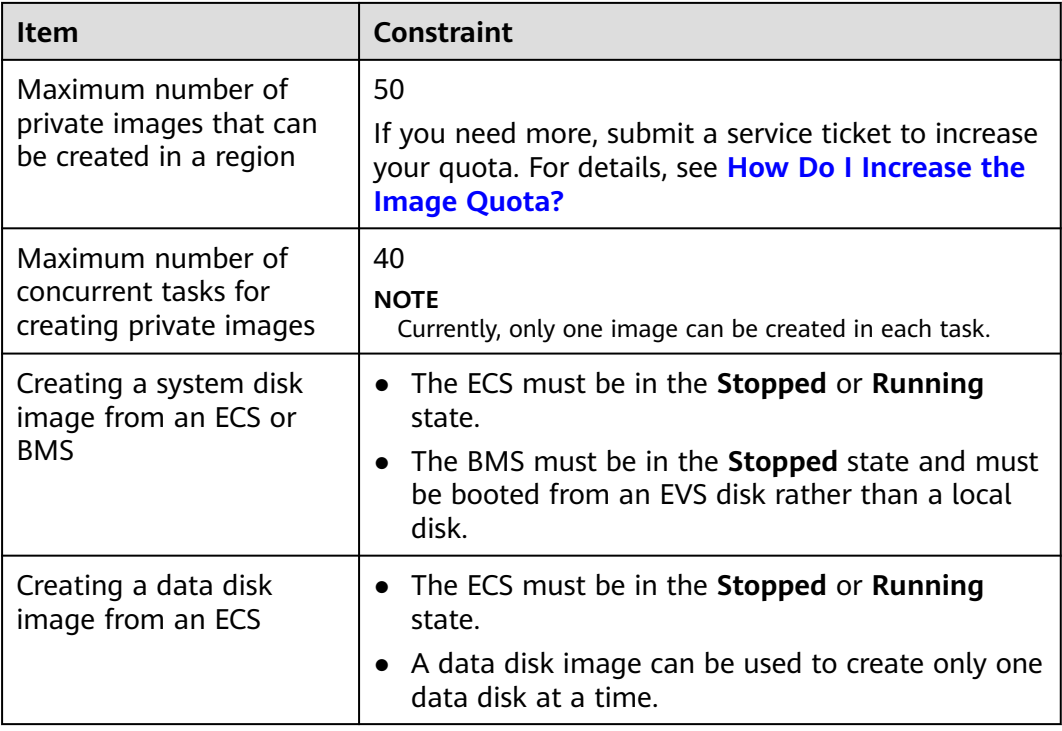

<span id="page-15-0"></span>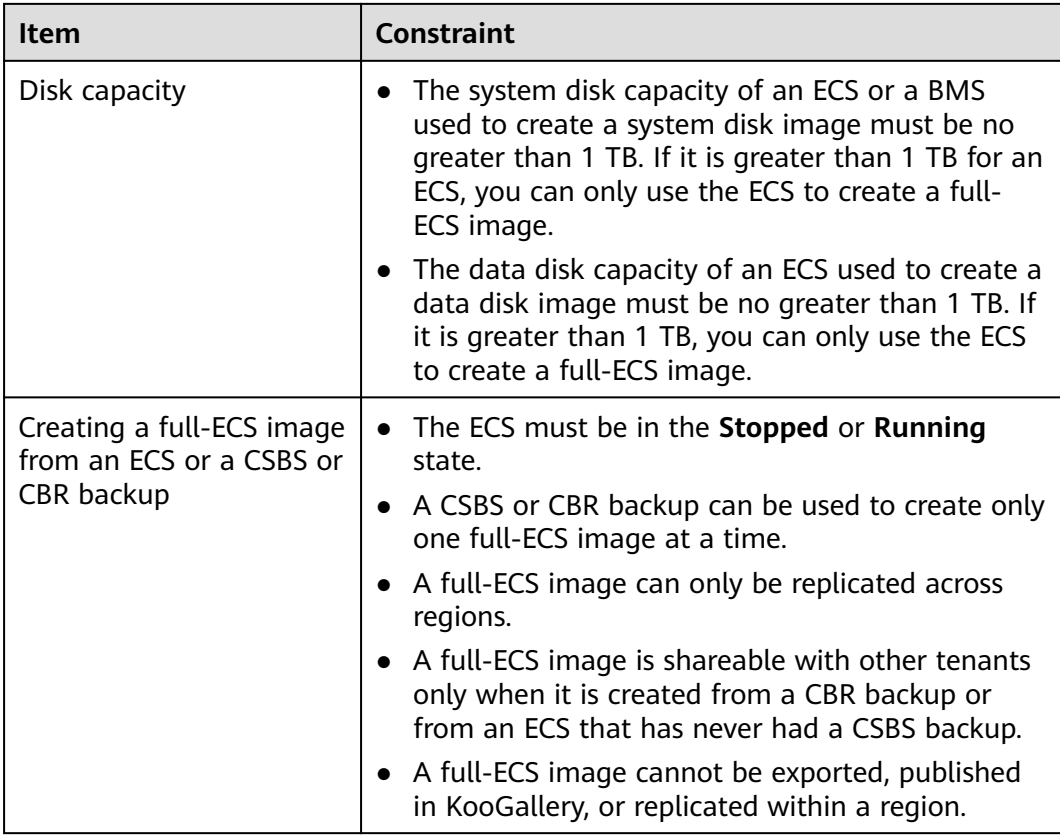

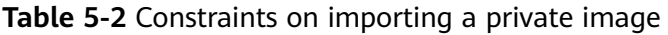

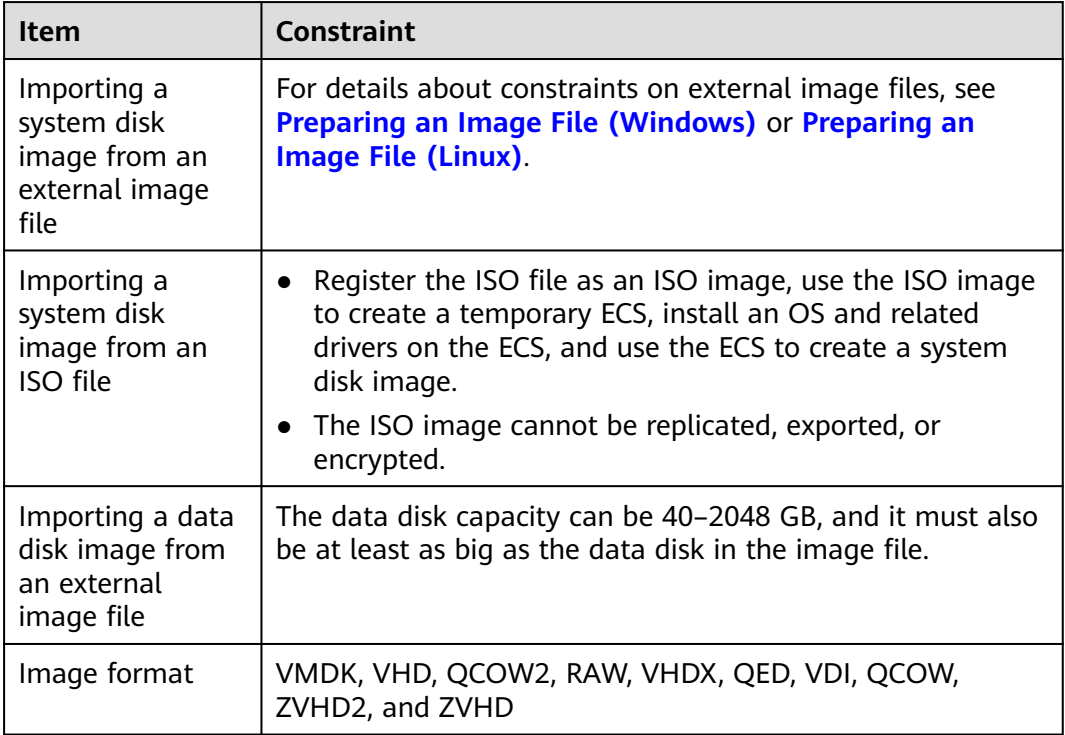

<span id="page-16-0"></span>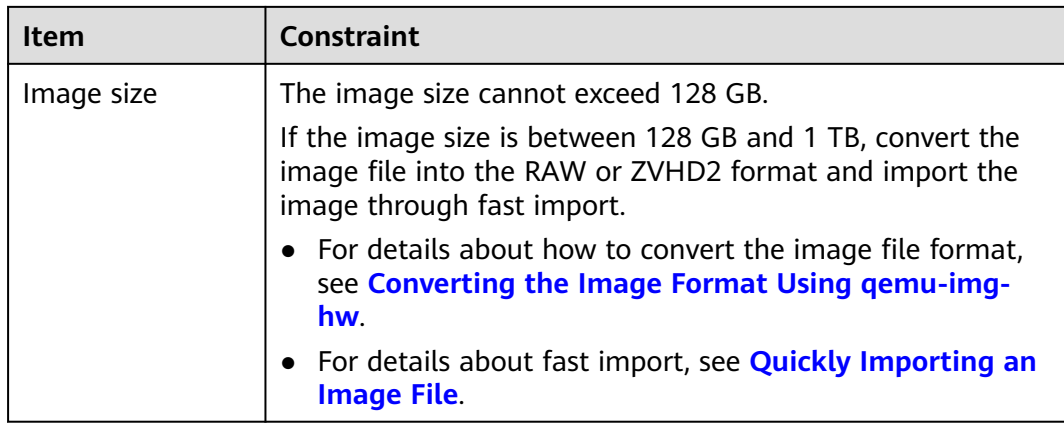

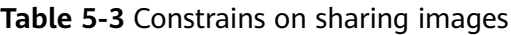

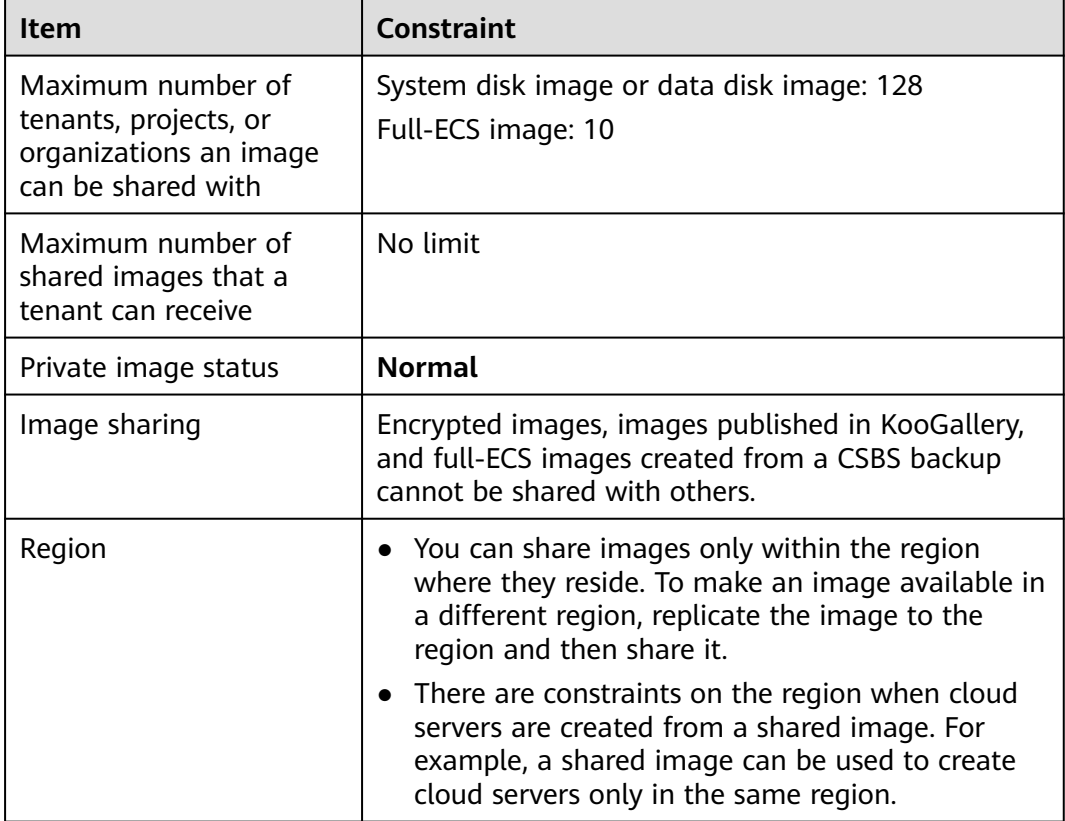

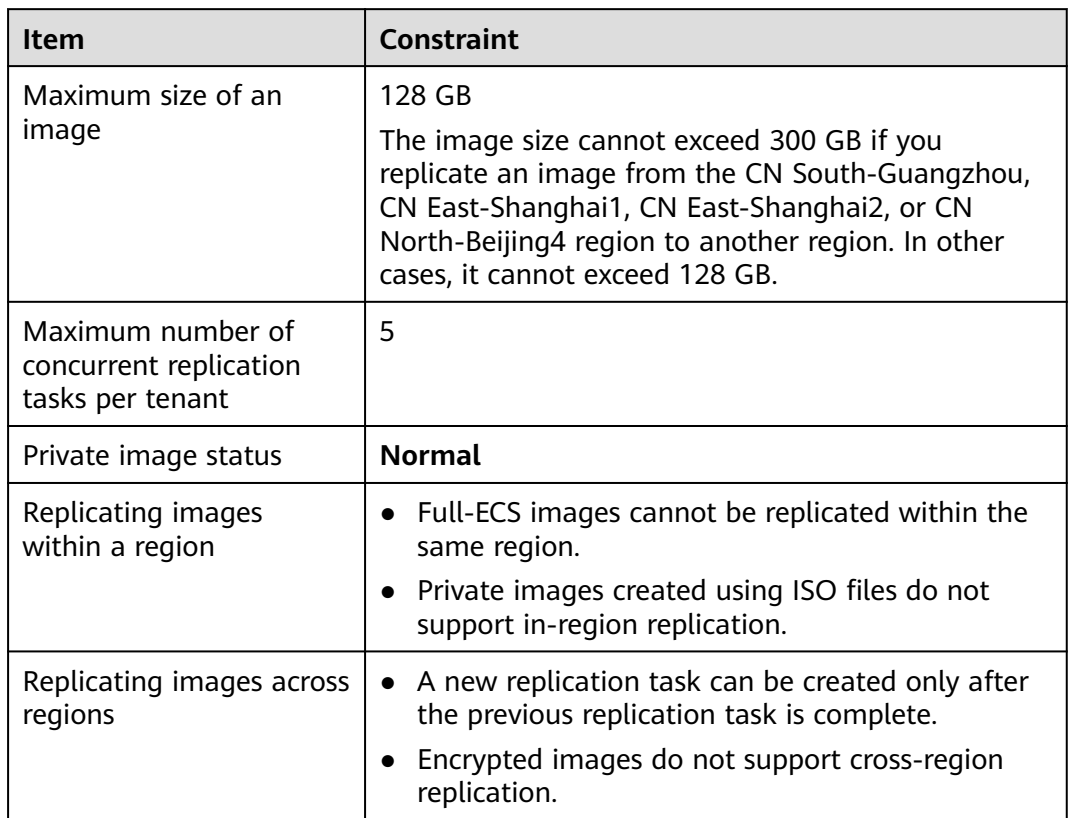

<span id="page-17-0"></span>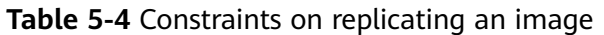

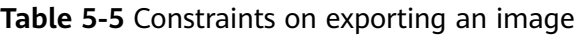

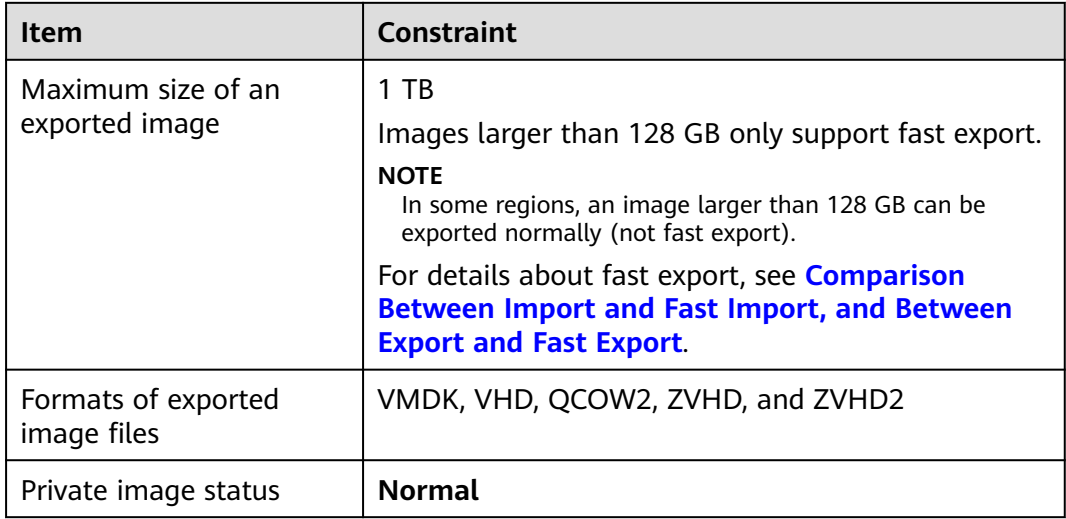

<span id="page-18-0"></span>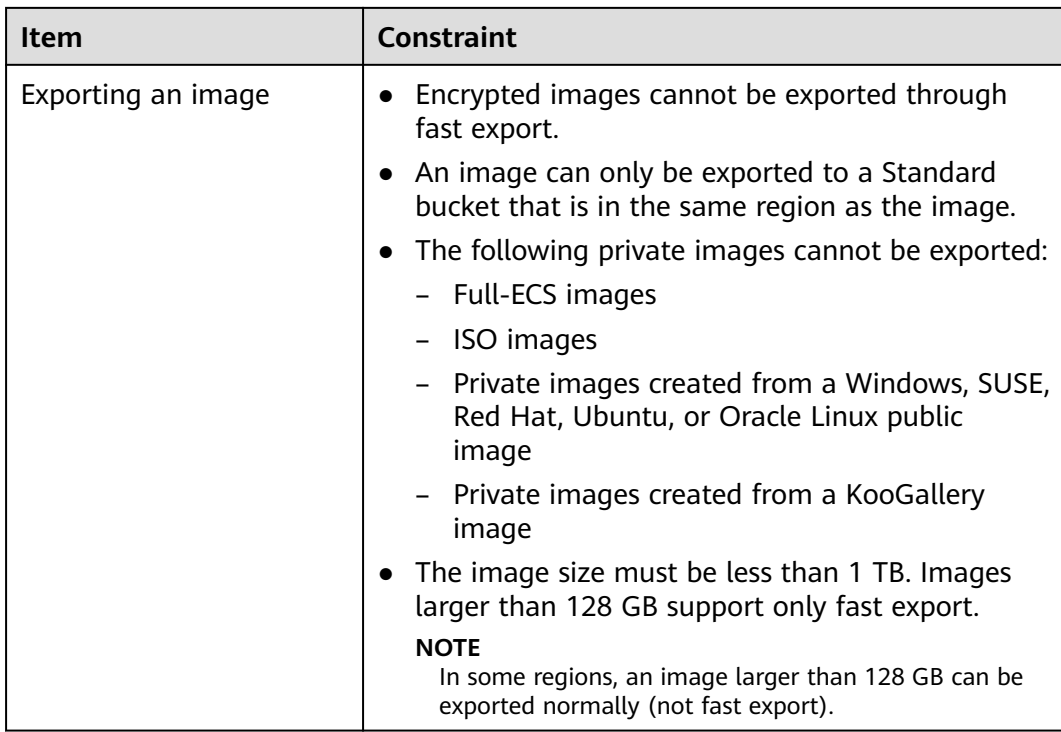

**Table 5-6** Constraints on other image operations

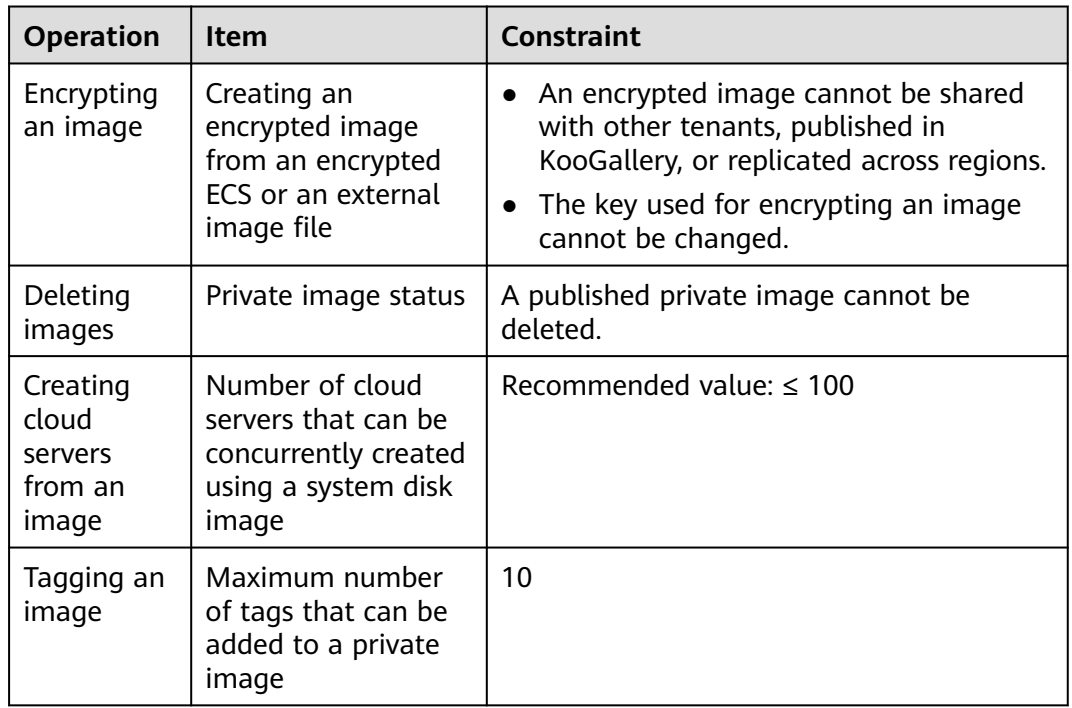

### **Other Constraints**

● If an ECS is frozen due to overdue payment, it cannot be used to create a private image. You must renew the ECS before using it to create a private image.

- A private image created from an x86 ECS cannot be used to create a Kunpeng ECS or change the OS of a Kunpeng ECS.
- When you use an external image file to create a private image and select **x86** for **Architecture**, the private image cannot be used to create a Kunpeng ECS or change the OS of a Kunpeng ECS.
- A private image containing a 32-bit OS cannot be used to create an ECS with larger than 4 GB of memory because the total available address space for a 32-bit OS is 4 GB.

## **6 EOS Plan**

<span id="page-20-0"></span>If the End of Support (EOS) of an OS arrives, you can still use images containing this OS, but Huawei Cloud will no longer provide technical support for these images, such as locating new problems and rectifying defects.

This section provides the OS EOS plan.

- **Huawei Cloud EulerOS**
- **[EulerOS](#page-21-0)**
- **[CentOS](#page-21-0)**
- **[Debian](#page-21-0)**
- **[Ubuntu](#page-21-0)**
- **[RedHat](#page-22-0)**
- **[FreeBSD](#page-22-0)**
- **[OpenSUSE](#page-22-0)**
- **[SUSELinux](#page-23-0)**
- **[Fedora](#page-23-0)**
- **[RockyLinux](#page-24-0)**
- **[AlmaLinux](#page-24-0)**
- **[WindowsServer](#page-24-0)**

### $\Box$  Note

- EulerOS and Huawei Cloud EulerOS are developed by Huawei which provides technical support for the OSs until their end of life (EOL).
- For third-party OSs, when their EOL arrives, Huawei Cloud will stop providing technical support for the images that contain these OSs.

### **OS EOS**

● Huawei Cloud EulerOS

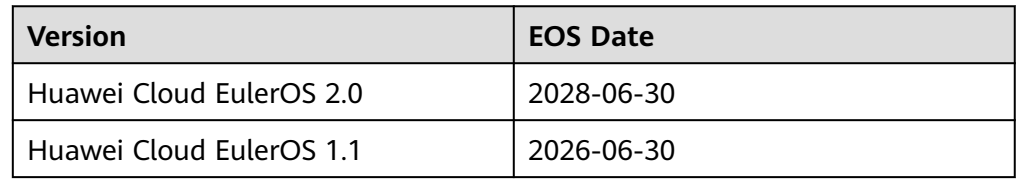

### <span id="page-21-0"></span>● EulerOS

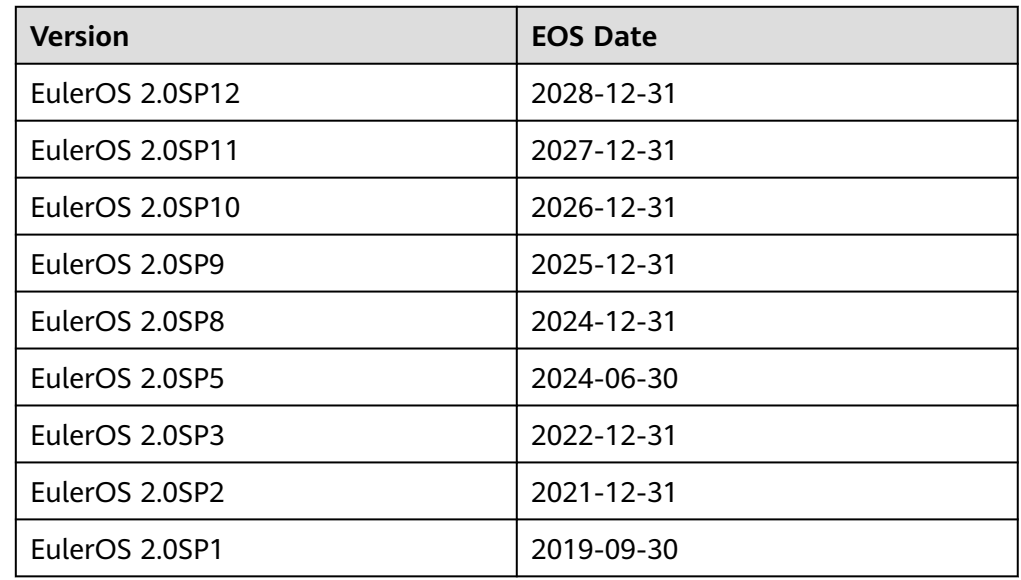

### ● CentOS

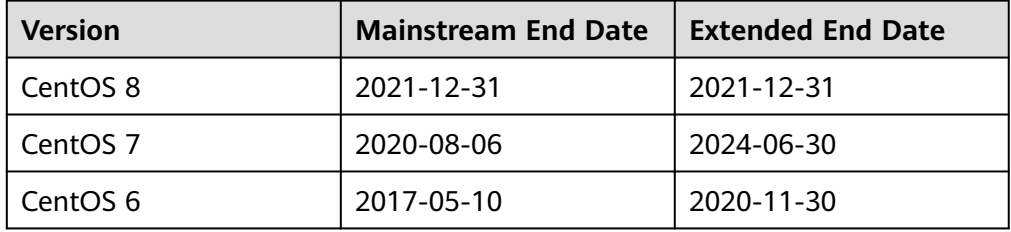

### ● Debian

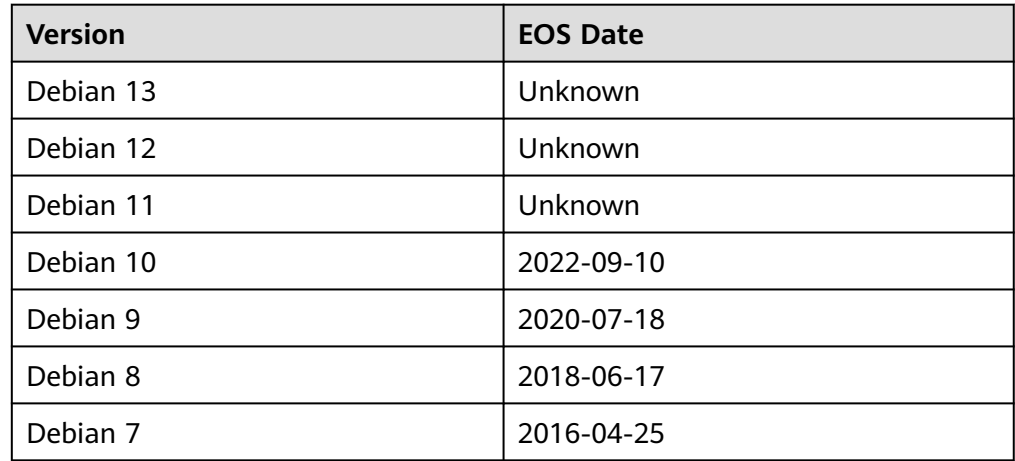

### ● Ubuntu

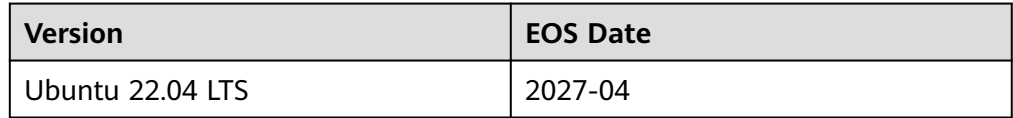

<span id="page-22-0"></span>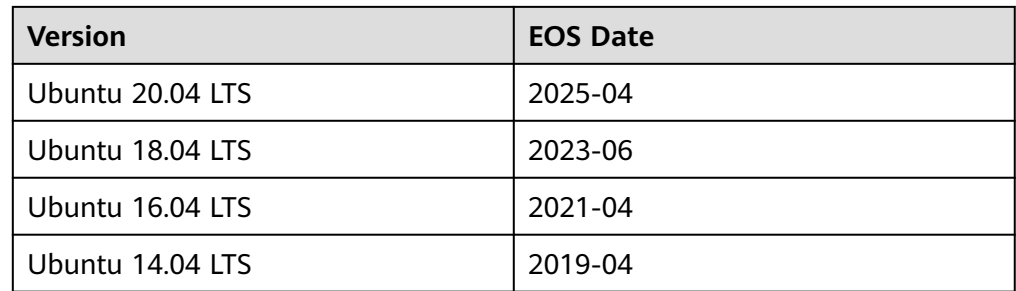

### ● Red Hat

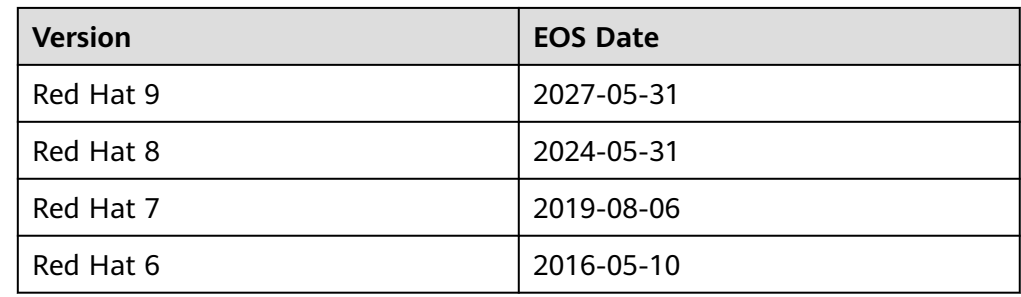

### ● FreeBSD

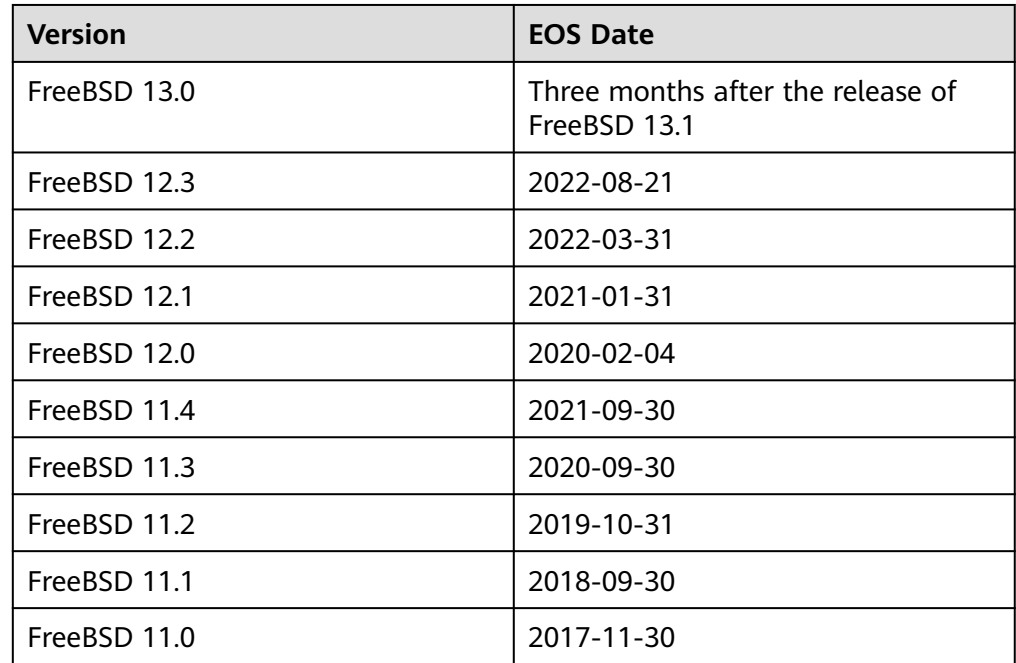

### ● OpenSUSE

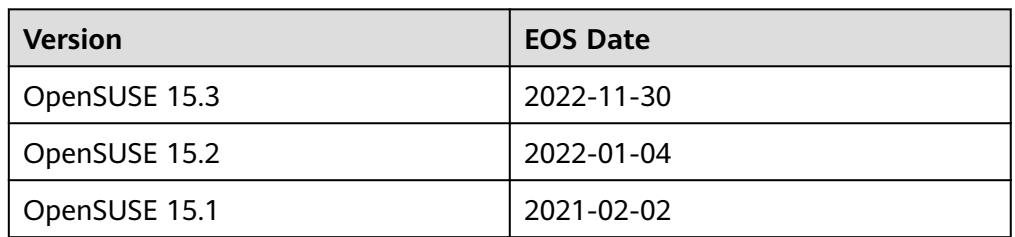

<span id="page-23-0"></span>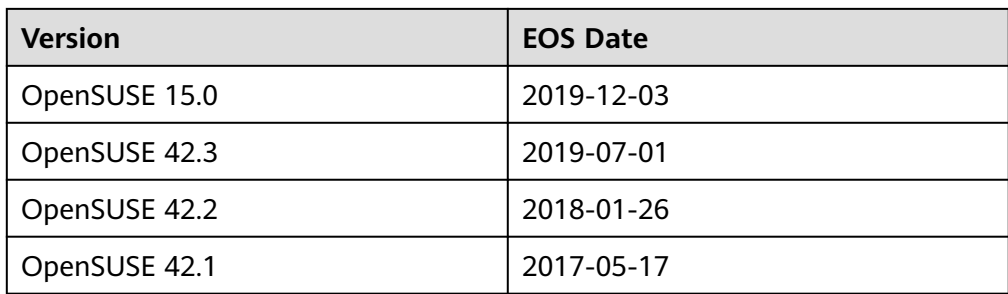

### ● SUSE Linux

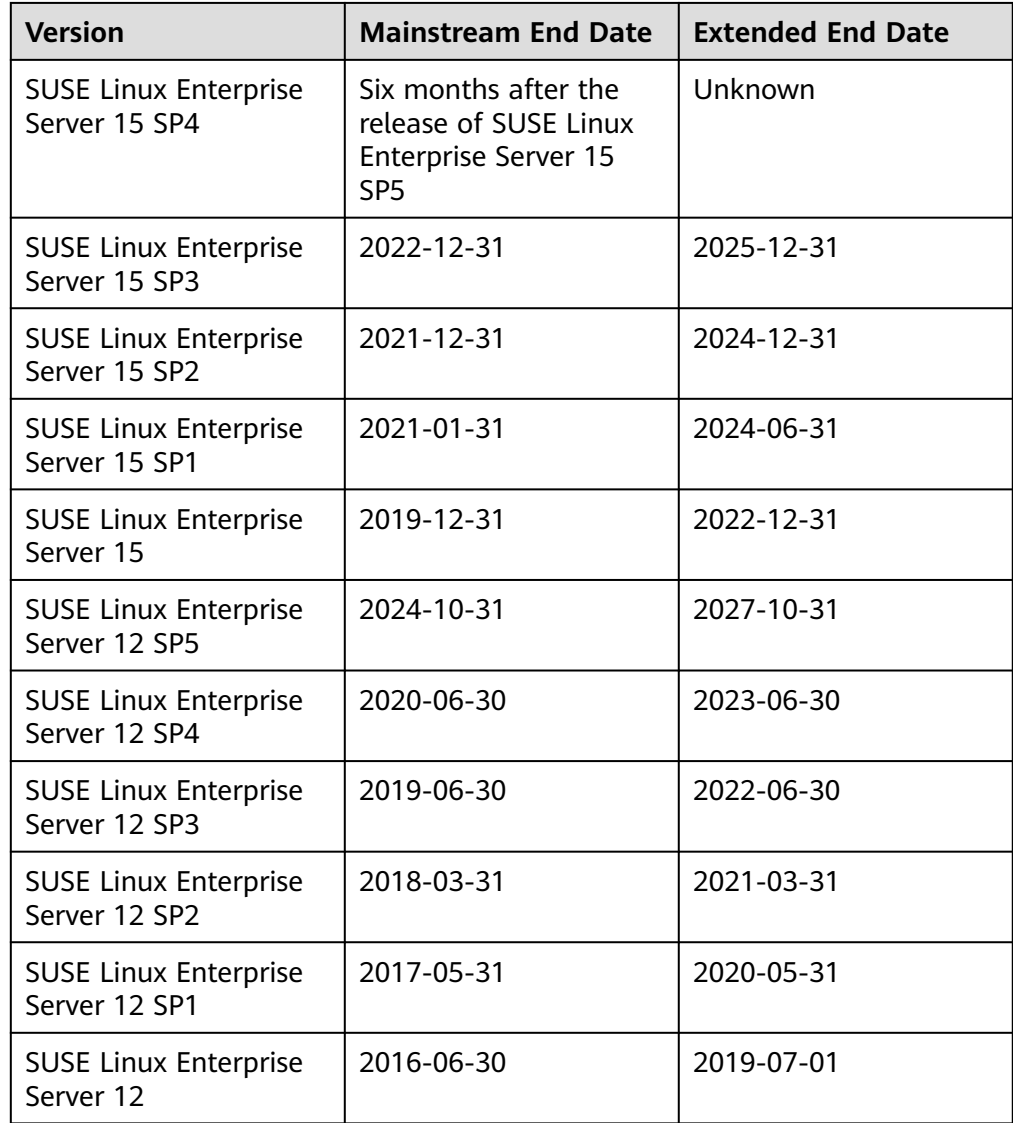

### ● Fedora

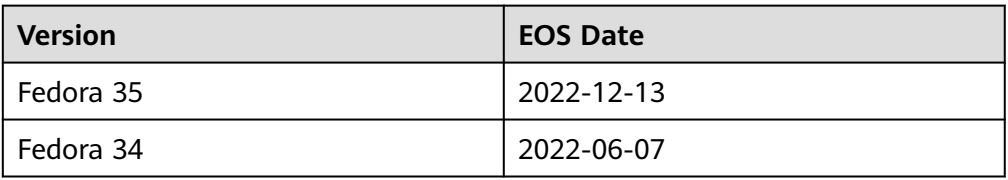

<span id="page-24-0"></span>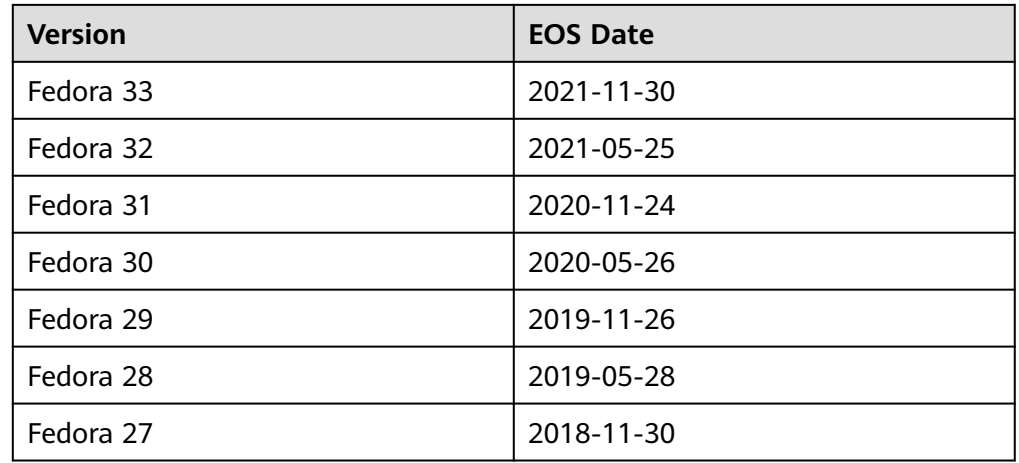

### ● Rocky Linux

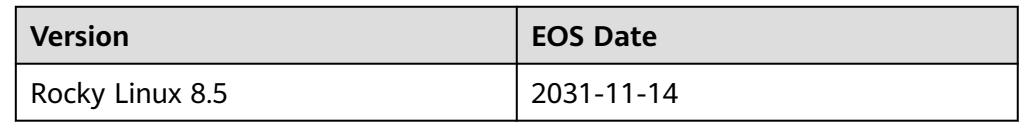

### ● AlmaLinux

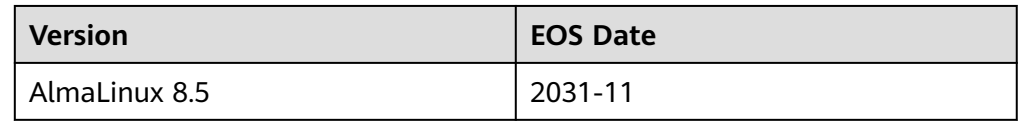

### ● Windows Server

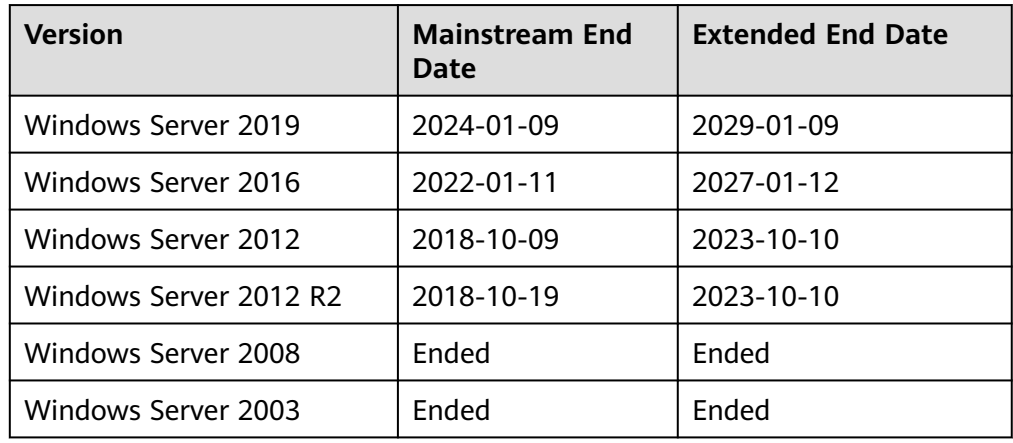

### **7 Supported OSs**

### <span id="page-25-0"></span>**7.1 OSs Supported by Different Types of ECSs**

This section describes the OSs supported by different types of ECSs.

- **x86 ECSs**
- **[Kunpeng ECSs](#page-31-0)**

### **x86 ECSs**

- **[Table 7-1](#page-26-0)** lists the OSs supported by the following ECSs: General-purpose T6 General computing S2, S3, S6, SN3, S7 General computing-plus C3, C6, C6s, C6h, C7 Memory-optimized M2, M3, M6, M7 High-performance computing HC2, H3 Disk-intensive D2, D3, D6
	- **[Table 7-2](#page-27-0)** lists the OSs supported by the following ECSs: General computing-plus C3ne, C6, C6s Memory-optimized M3ne
- **[Table 7-3](#page-28-0)** lists the OSs supported by the following ECSs: Large-memory E3, E6, E7
- **[Table 7-4](#page-30-0)** lists the OSs supported by the following ECSs: Ultra-high I/O I3, IR3
- **[Table 7-5](#page-30-0)** lists the OSs supported by the following ECSs: Ultra-high I/O I7, IR7 I7 ECSs support only CentOS 7.4 and CentOS 8.1.
- For the OSs supported by GPU-accelerated ECSs, see the GPU product description.

### <span id="page-26-0"></span> $\Box$  Note

- It is recommended that you use the official OS release versions. Do not tailor or customize the release versions, or problems may occur.
- OS vendors do not always update OS release versions regularly. Some versions are no longer maintained, and these deprecated versions no longer receive security patches. Ensure that you read the update notifications from OS vendors and update your OS so that it runs properly.

### **Table 7-1** Supported OS versions

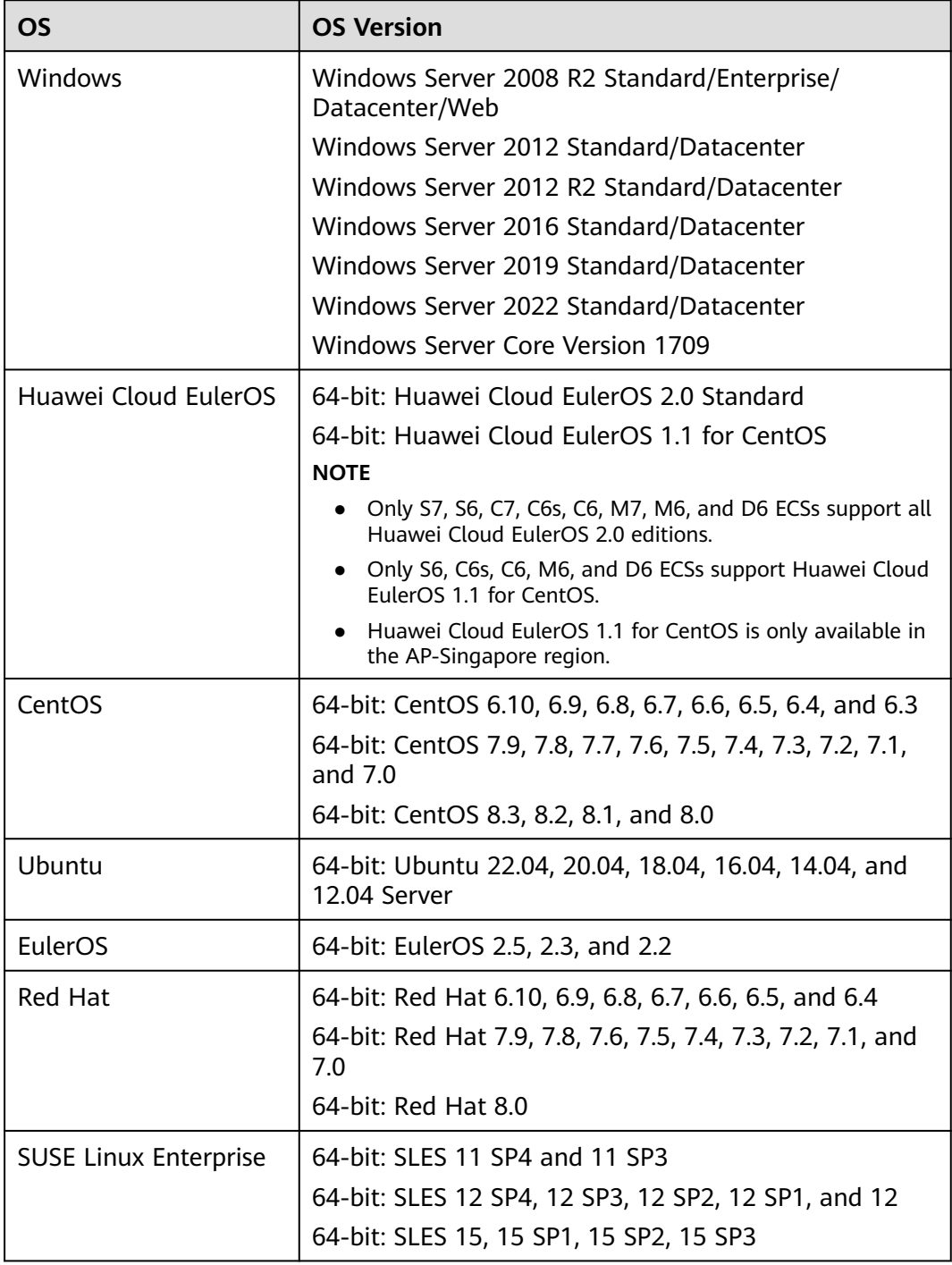

<span id="page-27-0"></span>

| <b>OS</b>   | <b>OS Version</b>                                                                                    |
|-------------|----------------------------------------------------------------------------------------------------|
| Debian      | 64-bit: Debian 8.0.0-8.10.0                                                                          |
|             | 64-bit: Debian 9.13.0, 9.12.0, 9.11.0, 9.9.0, 9.8.0, 9.7.0,<br>9.6.0, 9.5.0, 9.4.0, 9.3.0, and 9.0.0 |
|             | 64-bit: Debian 10.0.0-10.5.0, 10.7.0                                                                 |
|             | 64-bit: Debian 11.1.0                                                                                |
| openSUSE    | 64-bit: openSUSE 13.2                                                                                |
|             | 64-bit: openSUSE Leap 15.1 and 15.0                                                                  |
|             | 64-bit: openSUSE Leap 42.3, 42.2, and 42.1                                                           |
| Fedora      | 64-bit: Fedora 22-32                                                                                 |
| CoreOS      | 64-bit: CoreOS 2079 4.0                                                                              |
| FreeBSD     | 64-bit: FreeBSD 12.1, 11.0, and 10.3                                                                 |
| openEuler   | 64-bit: openEuler 20.03                                                                              |
|             | 64-bit: openEuler 22.03                                                                              |
| AlmaLinux   | 64-bit: AlmaLinux 9.0                                                                                |
|             | 64-bit: AlmaLinux 8.4                                                                                |
|             | 64-bit: AlmaLinux 8.3                                                                                |
| Rocky Linux | 64-bit: Rocky Linux 9.0                                                                              |
|             | 64-bit: Rocky Linux 8.5                                                                              |
|             | 64-bit: Rocky Linux 8.4                                                                              |

**Table 7-2** Supported OS versions

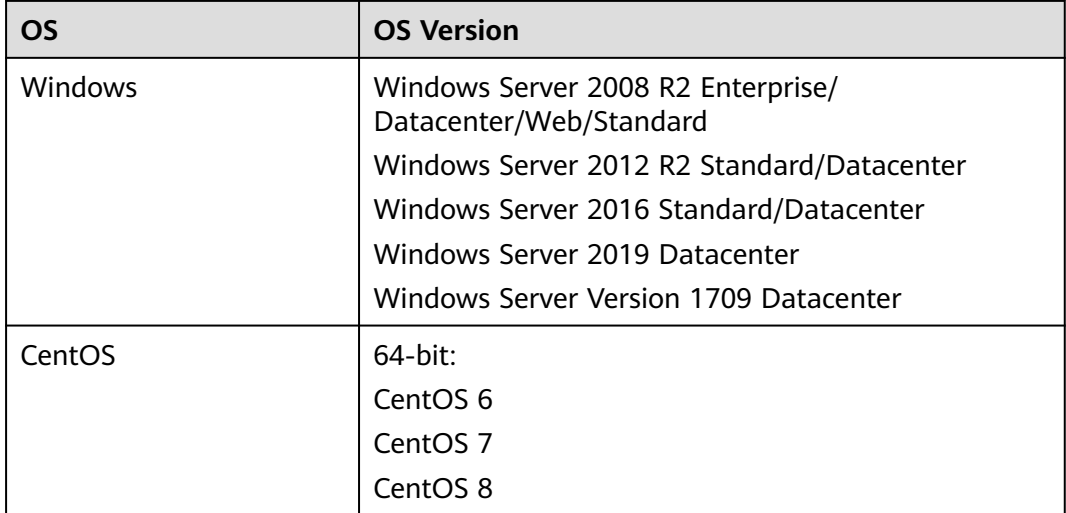

<span id="page-28-0"></span>

| <b>OS</b>                    | <b>OS Version</b>   |
|------------------------------|---------------------|
| Ubuntu                       | 64-bit:             |
|                              | Ubuntu 14.04 Server |
|                              | Ubuntu 16.04 Server |
|                              | Ubuntu 18.04 Server |
|                              | Ubuntu 20.04 Server |
|                              | Ubuntu 22.04 Server |
| EulerOS                      | 64-bit:             |
|                              | EulerOS 2.2         |
|                              | EulerOS 2.3         |
|                              | EulerOS 2.5         |
| Red Hat                      | 64-bit:             |
|                              | Red Hat 6           |
|                              | Red Hat 7           |
| <b>SUSE Linux Enterprise</b> | 64-bit:             |
|                              | <b>SLES 11</b>      |
|                              | <b>SLES 12</b>      |
| Debian                       | 64-bit:             |
|                              | Debian 8            |
|                              | Debian 9            |
| openSUSE                     | 64-bit:             |
|                              | openSUSE 15.0       |
|                              | openSUSE 15.1       |
| Fedora                       | 64-bit:             |
|                              | Fedora 2x           |
| openEuler                    | 64-bit:             |
|                              | openEuler 20.03     |

**Table 7-3** Supported OS versions

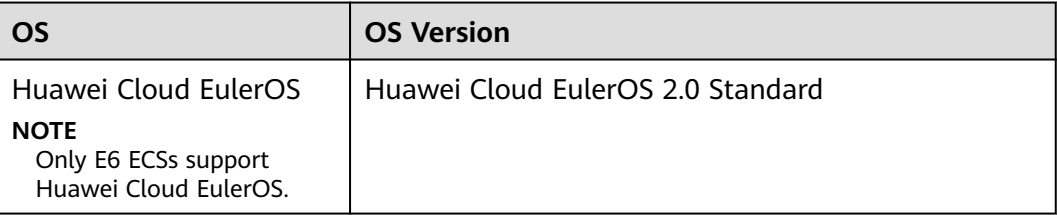

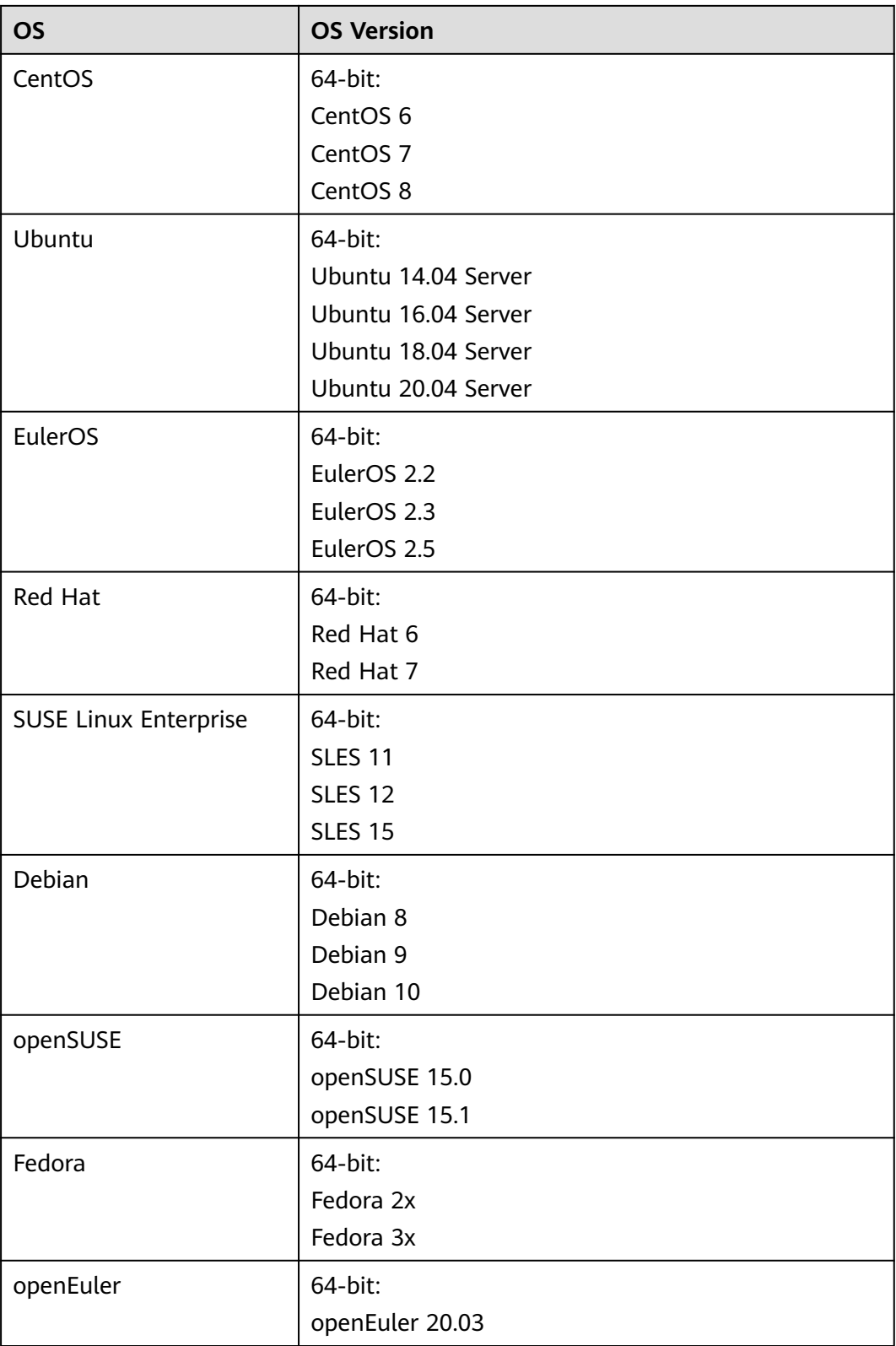

<span id="page-30-0"></span>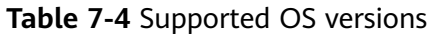

| <b>OS</b>                          | <b>OS Version</b>   |
|------------------------------------|---------------------|
| CentOS                             | $64$ -bit:          |
|                                    | CentOS <sub>7</sub> |
| Ubuntu                             | 64-bit:             |
|                                    | Ubuntu 14.04 Server |
|                                    | Ubuntu 16.04 Server |
|                                    | Ubuntu 18.04 Server |
|                                    | Ubuntu 20.04 Server |
| EulerOS                            | $64$ -bit:          |
|                                    | EulerOS 2.2         |
|                                    | EulerOS 2.3         |
| <b>SUSE Linux Enterprise</b>       | 64-bit:             |
|                                    | <b>SLES 12</b>      |
| Debian                             | 64-bit:             |
| <b>NOTE</b>                        | Debian 8            |
| IR3 ECSs do not support<br>Debian. | Debian 9            |

**Table 7-5** Supported OS versions

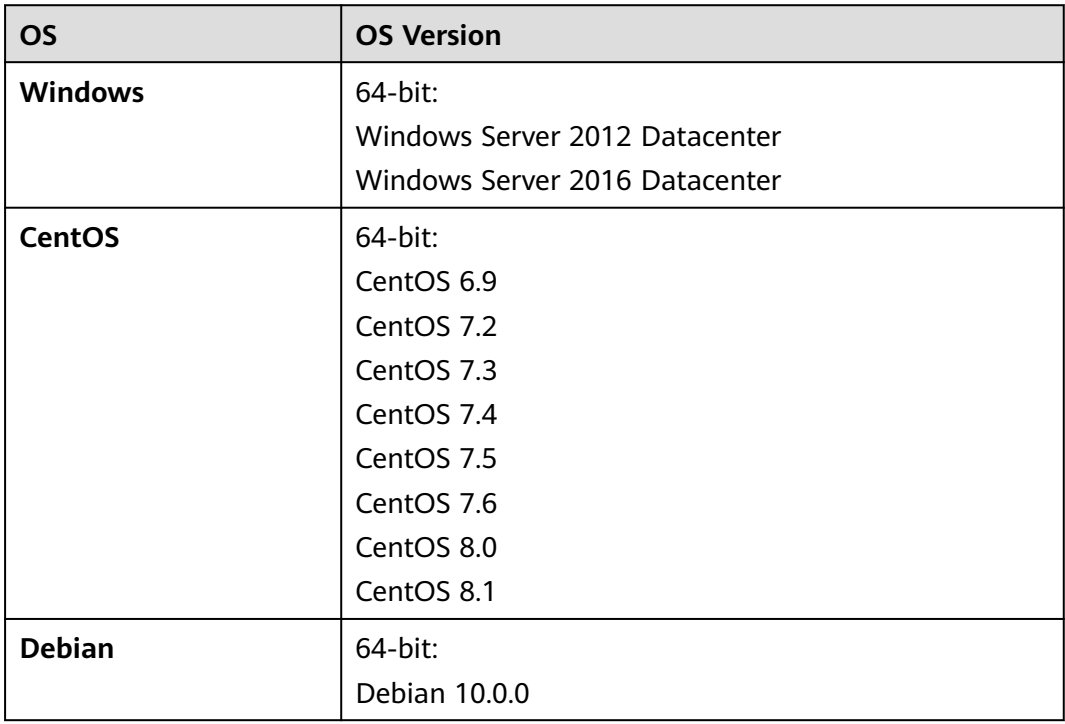

<span id="page-31-0"></span>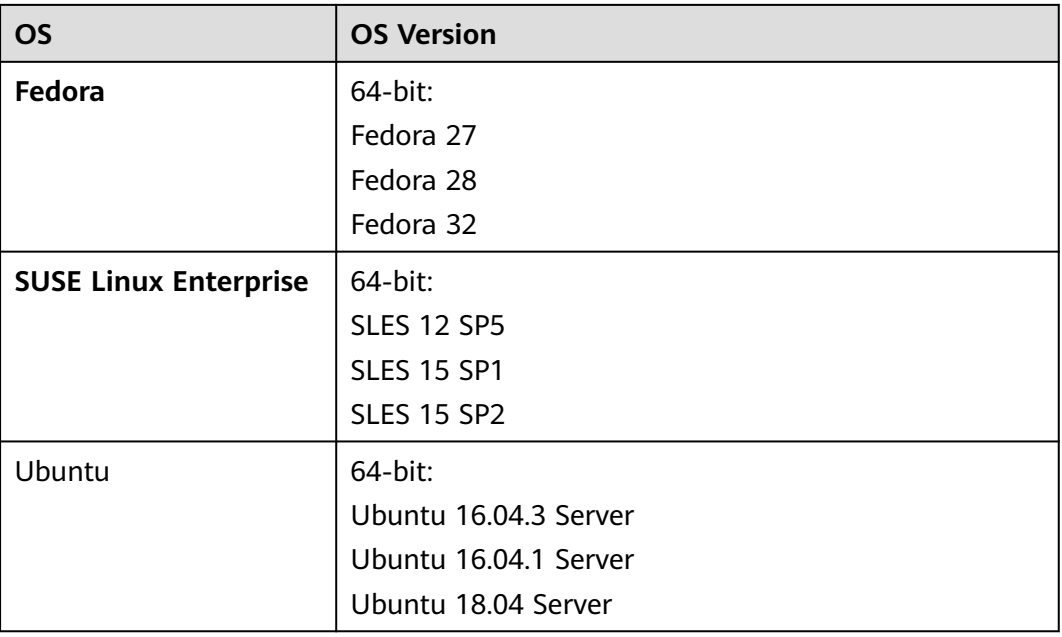

### **Kunpeng ECSs**

- **Table 7-6** lists the OSs supported by the following ECSs: Kunpeng general computing-plus kC1 Kunpeng memory-optimized kM1
- Kunpeng ultra-high I/O (kI1) ECSs support only CentOS 7.6.
- Kunpeng AI inference-accelerated ECSs (kAi1s) support only CentOS 7.6 and Ubuntu 18.04 Server.

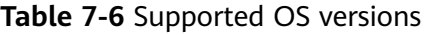

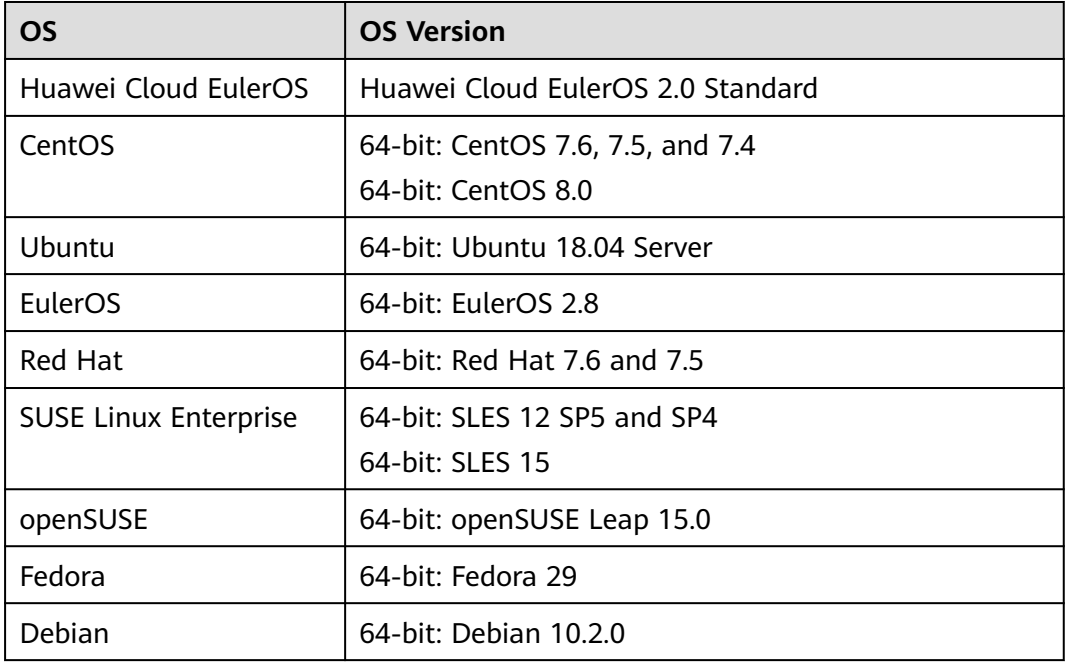

<span id="page-32-0"></span>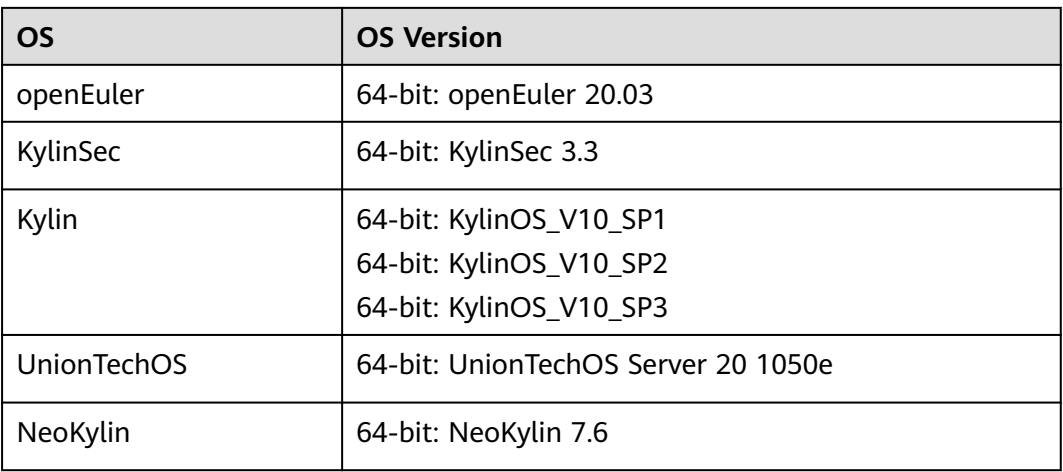

### **7.2 External Image File Formats and Supported OSs**

### **External File Formats**

Image files in VMDK, VHD, QCOW2, RAW, VHDX, QED, VDI, QCOW, ISO, ZVHD2, or ZVHD format can be used to create private images. Select whichever format best meeting your requirements.

### **Supported OSs**

The OSs supported by external image files are listed by CPU architecture.

- **[x86](#page-33-0)**
- **[Arm](#page-38-0)**

When you upload an external image file to an OBS bucket on the management console, the OS contained in the image file will be checked. **[Table 7-7](#page-33-0)** and **[Table](#page-38-0) [7-8](#page-38-0)** list the OSs supported by external image files.

If the OS cannot be identified or is not supported:

- For Windows, **Other\_Windows (64\_bit)** or **Other\_Windows (32\_bit)** will be selected during image registration.
- For Linux, **Other\_Linux (64\_bit)** or **Other\_Linux (32\_bit)** will be selected during image registration.

### $\Box$  Note

Uploading image files containing OSs not listed in **[Table 7-7](#page-33-0)** and **[Table 7-8](#page-38-0)** may fail. You are advised to contact the customer service before attempting to upload these image files.

| <b>OS</b>   | <b>Version</b>                            |  |
|-------------|-------------------------------------------|--|
| Rocky Linux | Rocky Linux 8.5 64bit                     |  |
|             | Rocky Linux 8.4 64bit                     |  |
|             | Rocky Linux 8.3 64bit                     |  |
| AlmaLinux   | AlmaLinux 8.4 64bit                       |  |
|             | AlmaLinux 8.3 64bit                       |  |
| Windows     | Windows 10 64bit                          |  |
|             | Windows Server 2019 Standard 64bit        |  |
|             | Windows Server 2019 Datacenter 64bit      |  |
|             | Windows Server 2016 Standard 64bit        |  |
|             | Windows Server 2016 Datacenter 64bit      |  |
|             | Windows Server 2012 R2 Standard 64bit     |  |
|             | Windows Server 2012 R2 Essentials 64bit   |  |
|             | Windows Server 2012 R2 Datacenter 64bit   |  |
|             | Windows Server 2012 Datacenter 64bit      |  |
|             | Windows Server 2012 Standard 64bit        |  |
|             | Windows Server 2008 WEB R2 64bit          |  |
|             | Windows Server 2008 R2 Standard 64bit     |  |
|             | Windows Server 2008 R2 Enterprise 64bit   |  |
|             | Windows Server 2008 R2 Datacenter 64bit   |  |
| <b>SUSE</b> | SUSE Linux Enterprise Server 15 SP3 64bit |  |
|             | SUSE Linux Enterprise Server 15 SP2 64bit |  |
|             | SUSE Linux Enterprise Server 15 SP1 64bit |  |
|             | SUSE Linux Enterprise Server 15 64bit     |  |
|             | SUSE Linux Enterprise Server 12 SP5 64bit |  |
|             | SUSE Linux Enterprise Server 12 SP4 64bit |  |
|             | SUSE Linux Enterprise Server 12 SP3 64bit |  |
|             | SUSE Linux Enterprise Server 12 SP2 64bit |  |
|             | SUSE Linux Enterprise Server 12 SP1 64bit |  |
|             | SUSE Linux Enterprise Server 11 SP4 64bit |  |
|             | SUSE Linux Enterprise Server 11 SP3 64bit |  |
|             | SUSE Linux Enterprise Server 11 SP3 32bit |  |

<span id="page-33-0"></span>**Table 7-7** Supported OSs (x86)

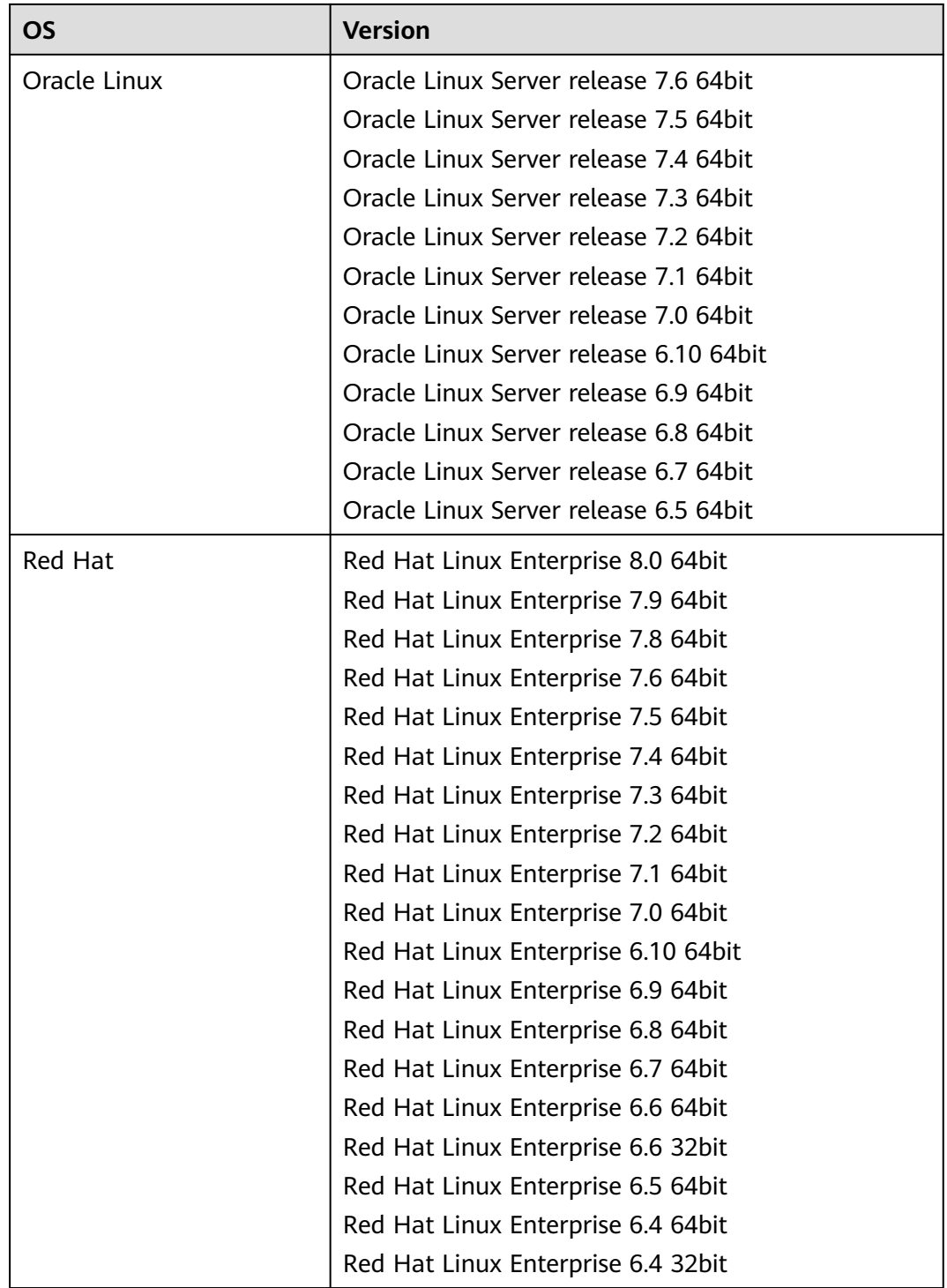

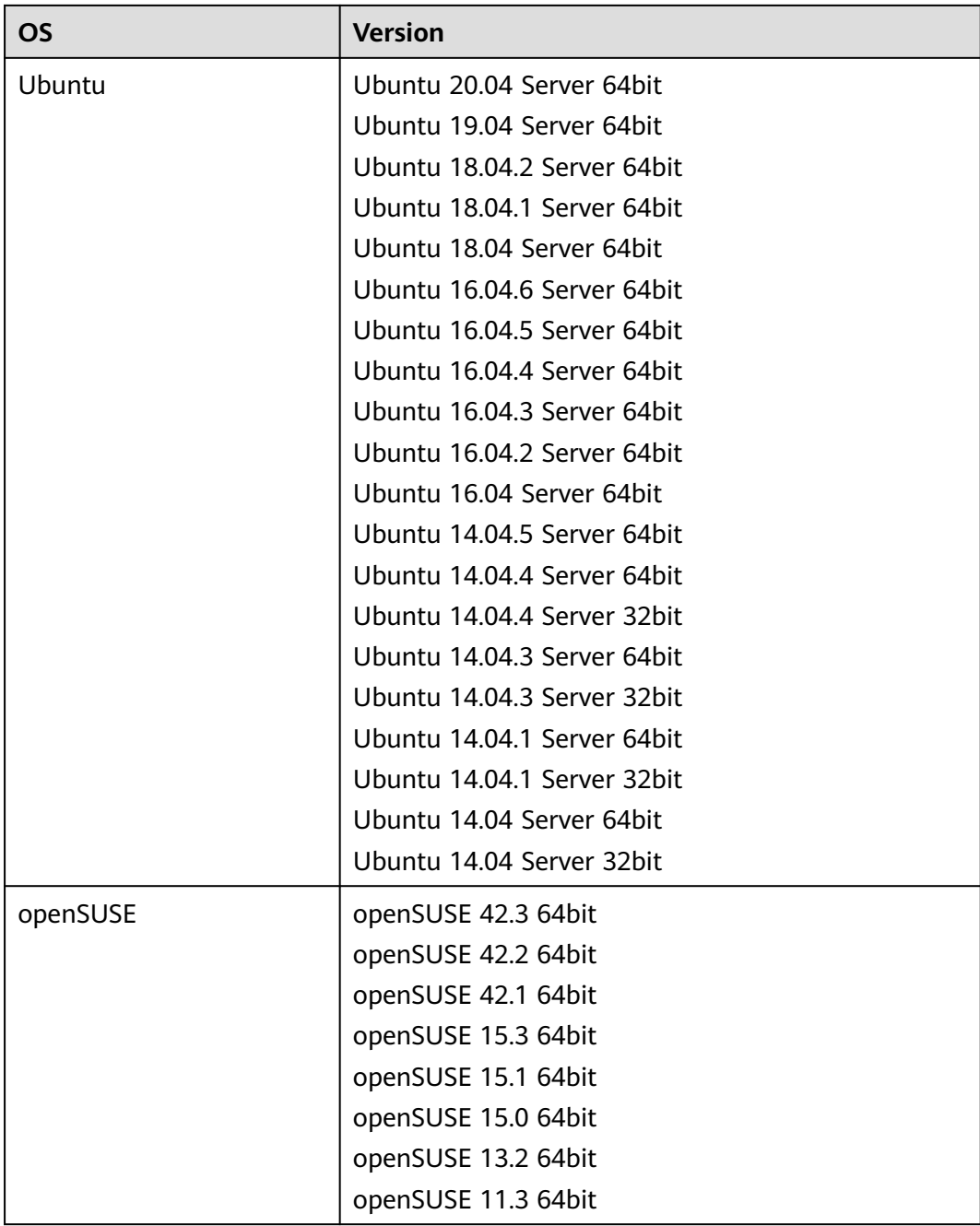

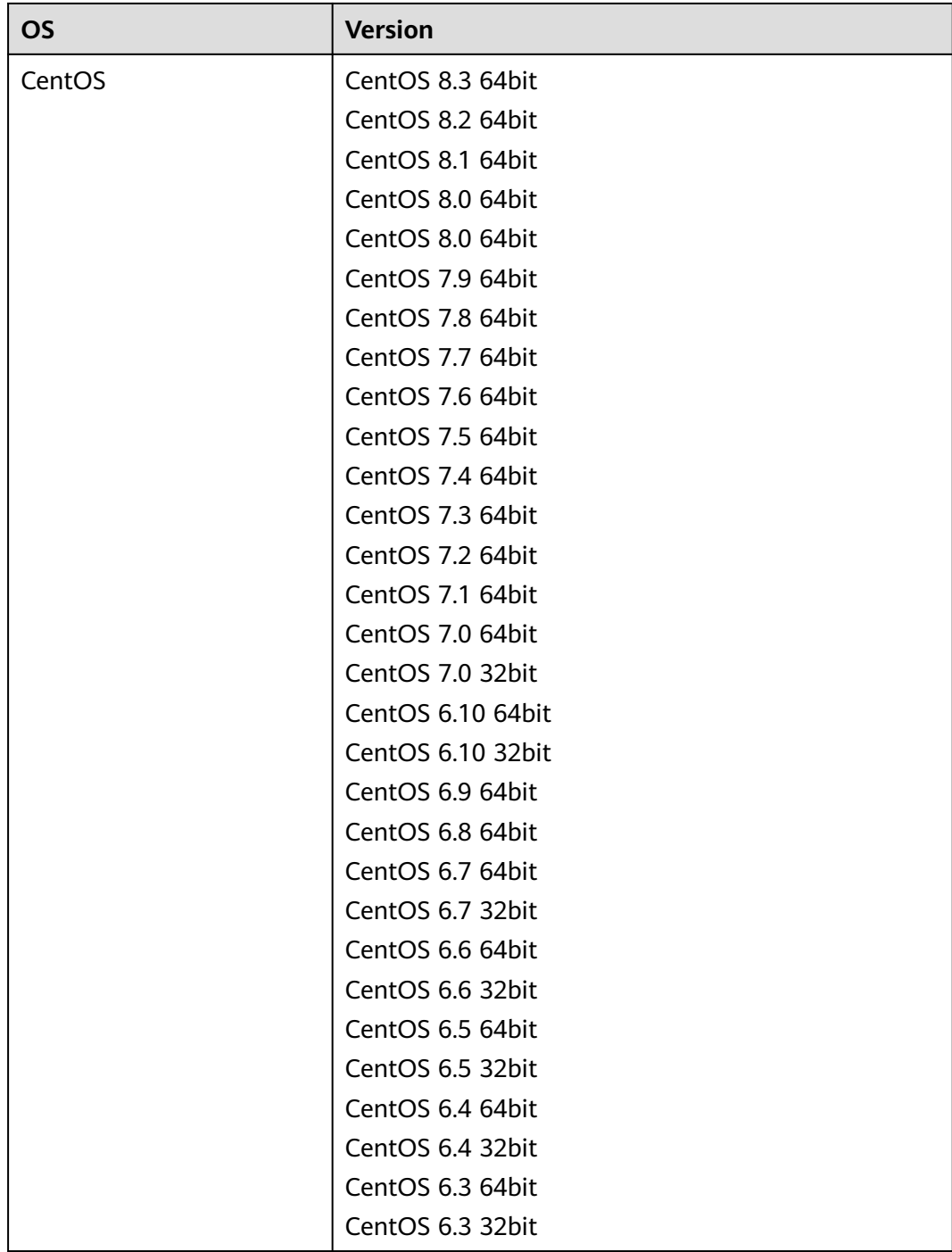

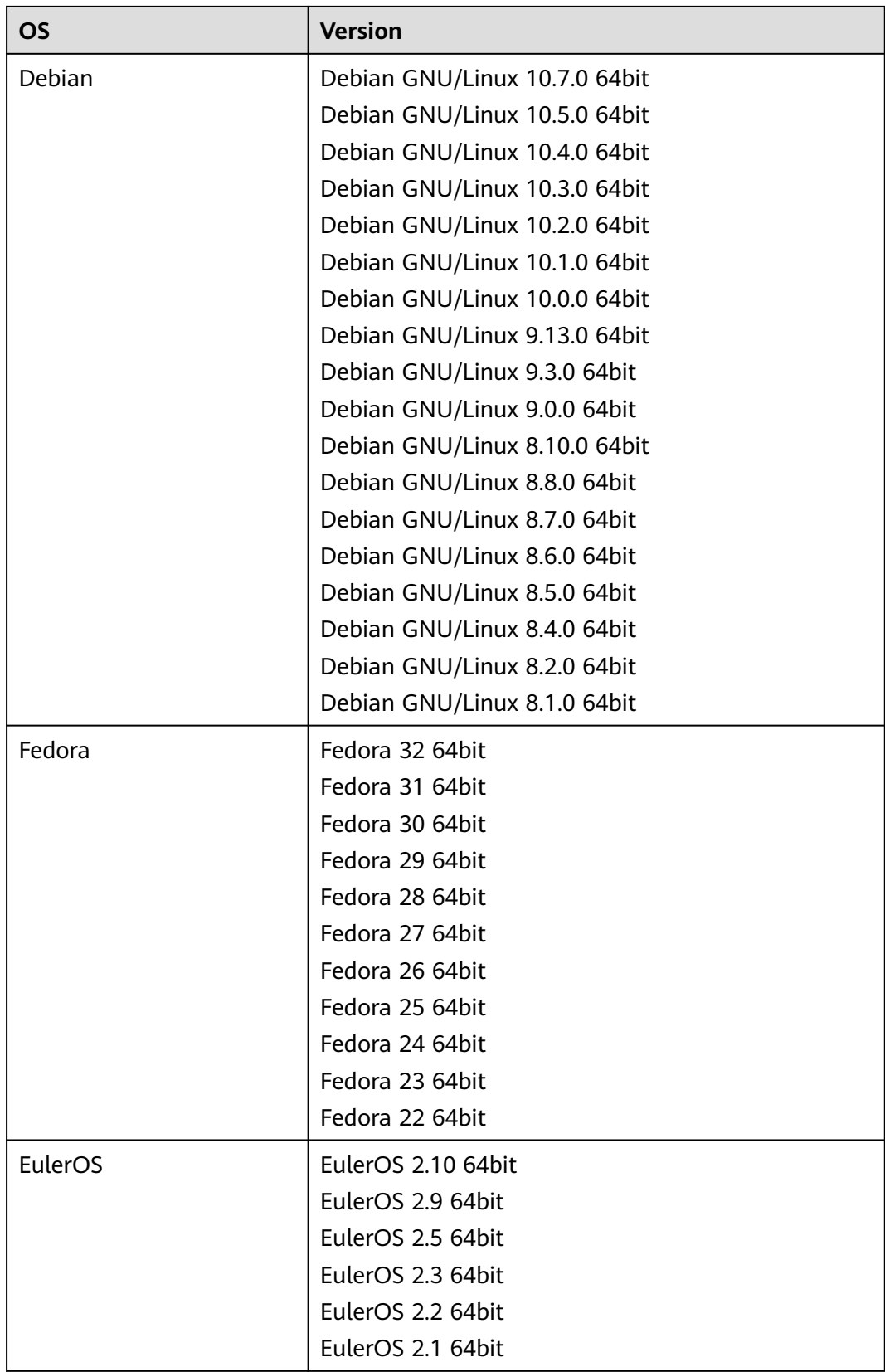

<span id="page-38-0"></span>

| <b>OS</b> | <b>Version</b>                                         |  |
|-----------|--------------------------------------------------------|--|
| CoreOS    | CoreOS 1800.1.0                                        |  |
|           | CoreOS 1745.2.0                                        |  |
|           | CoreOS 1632.0.0                                        |  |
|           | CoreOS 1520.8.0                                        |  |
|           | CoreOS 1465.8.0                                        |  |
|           | CoreOS 1298.5.0                                        |  |
|           | CoreOS 1122.3.0                                        |  |
|           | CoreOS 1122.2.0                                        |  |
|           | CoreOS 1185.5.0                                        |  |
|           | CoreOS 1068.10.0                                       |  |
|           | CoreOS 1010.5.0                                        |  |
|           | CoreOS 1298.6.0                                        |  |
| openEuler | openEuler 20.03 64bit                                  |  |
| NeoKylin  | NeoKylin 7.6 64bit                                     |  |
|           | NeoKylin 7.4 64bit                                     |  |
|           | NeoKylin Server release 5.0 U2 64bit                   |  |
|           | NeoKylin Linux Advanced Server release 7.0 U5<br>64bit |  |

**Table 7-8** Supported OSs (Arm)

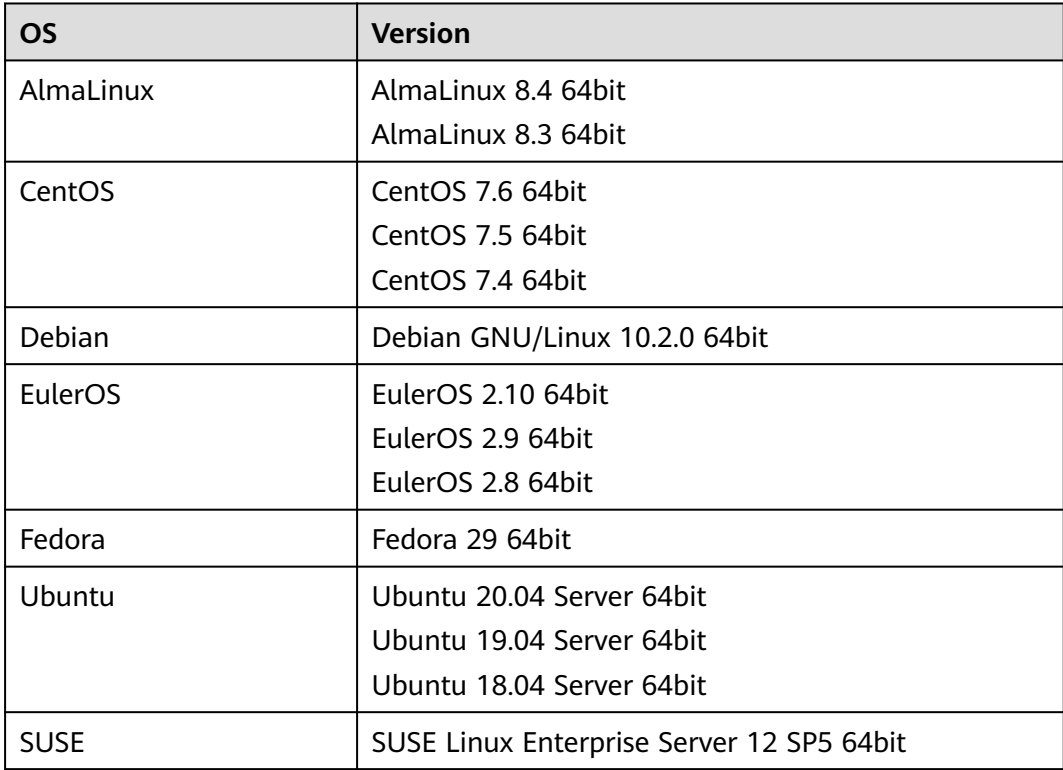

<span id="page-39-0"></span>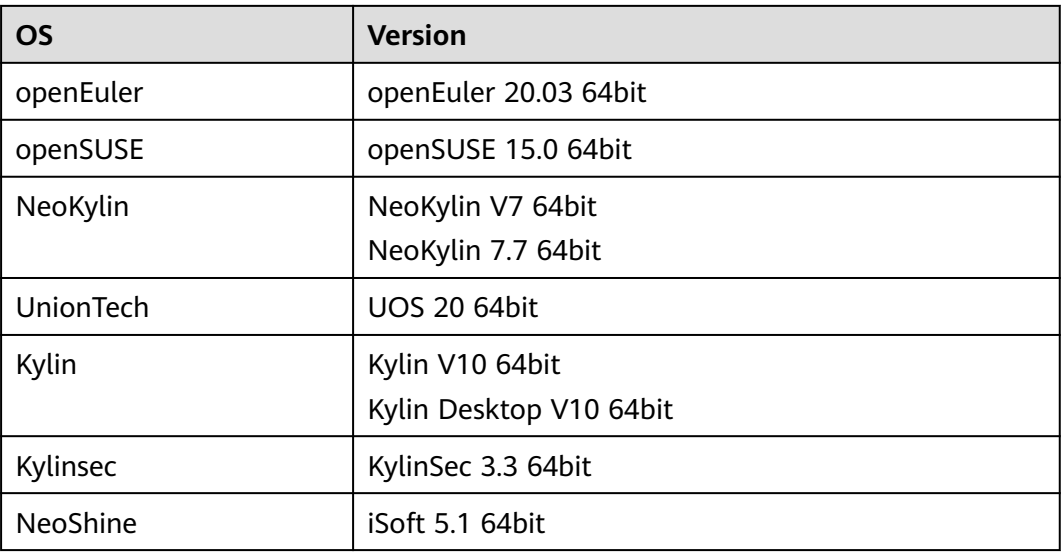

### **Related Operations**

For how to upload external image files, see **[Uploading an External Image File](https://support.huaweicloud.com/intl/en-us/usermanual-ims/ims_01_0205.html) [\(Windows\)](https://support.huaweicloud.com/intl/en-us/usermanual-ims/ims_01_0205.html)** and **[Uploading an External Image File \(Linux\)](https://support.huaweicloud.com/intl/en-us/usermanual-ims/ims_01_0210.html)**.

After an external image file is successfully uploaded, you can register this image file as a private image on the cloud platform. For details, see **[Registering an](https://support.huaweicloud.com/intl/en-us/usermanual-ims/ims_01_0206.html) [External Image File as a Private Image \(Windows\)](https://support.huaweicloud.com/intl/en-us/usermanual-ims/ims_01_0206.html)** and **[Registering an](https://support.huaweicloud.com/intl/en-us/usermanual-ims/ims_01_0211.html) [External Image File as a Private Image \(Linux\)](https://support.huaweicloud.com/intl/en-us/usermanual-ims/ims_01_0211.html)**.

### **7.3 OSs Supporting UEFI Boot Mode**

The ECS boot mode can be BIOS or UEFI. For details about the differences between them, see **[How Is BIOS Different from UEFI?](https://support.huaweicloud.com/intl/en-us/ims_faq/ims_faq_0049.html)**

**Table 7-9** lists the OSs that support the UEFI boot mode.

| OS      | <b>Version</b>                          |  |
|---------|-----------------------------------------|--|
| Windows | Windows Server 2019 Datacenter 64bit    |  |
|         | Windows Server 2019 Standard 64bit      |  |
|         | Windows Server 2016 Standard 64bit      |  |
|         | Windows Server 2016 Datacenter 64bit    |  |
|         | Windows Server 2012 R2 Standard 64bit   |  |
|         | Windows Server 2012 R2 Datacenter 64bit |  |
|         | Windows Server 2012 Essentials R2 64bit |  |
|         | Windows Server 2012 Standard 64bit      |  |

**Table 7-9** OSs supporting UEFI boot mode

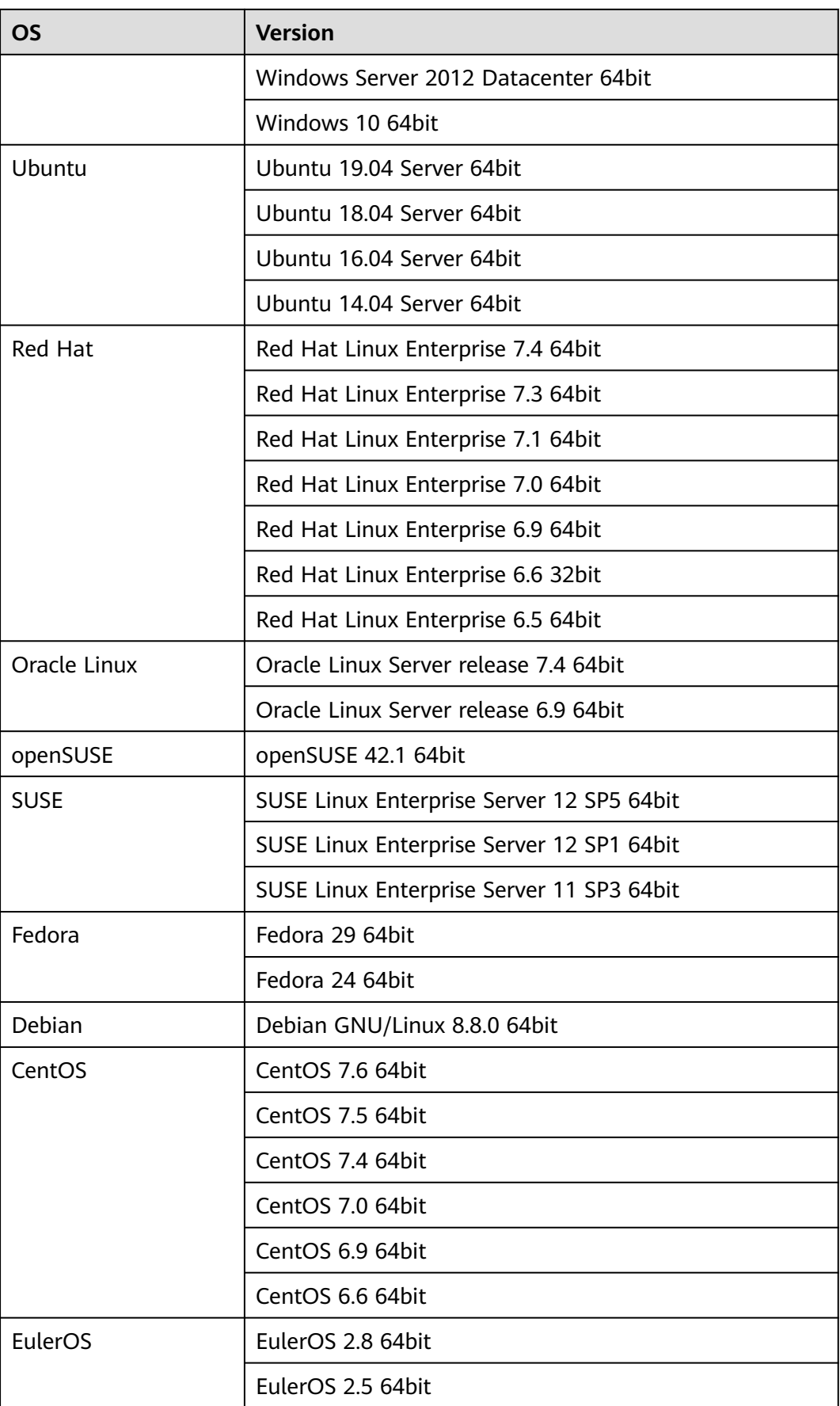

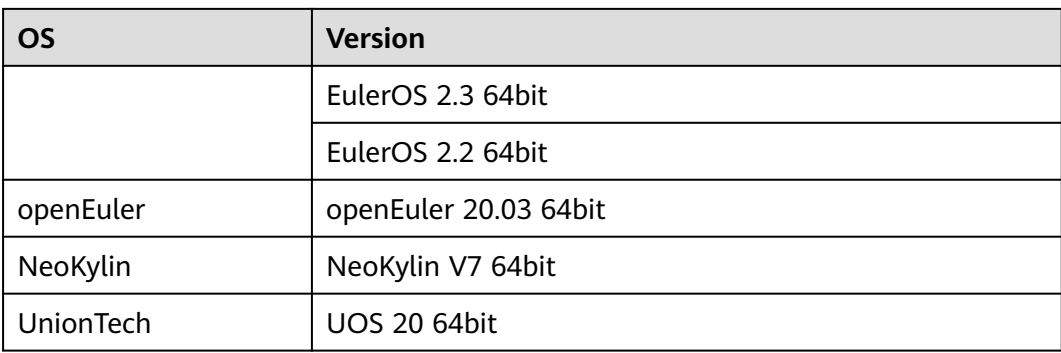

# **8 Billing**

### <span id="page-42-0"></span>**Billing of Different Image Types**

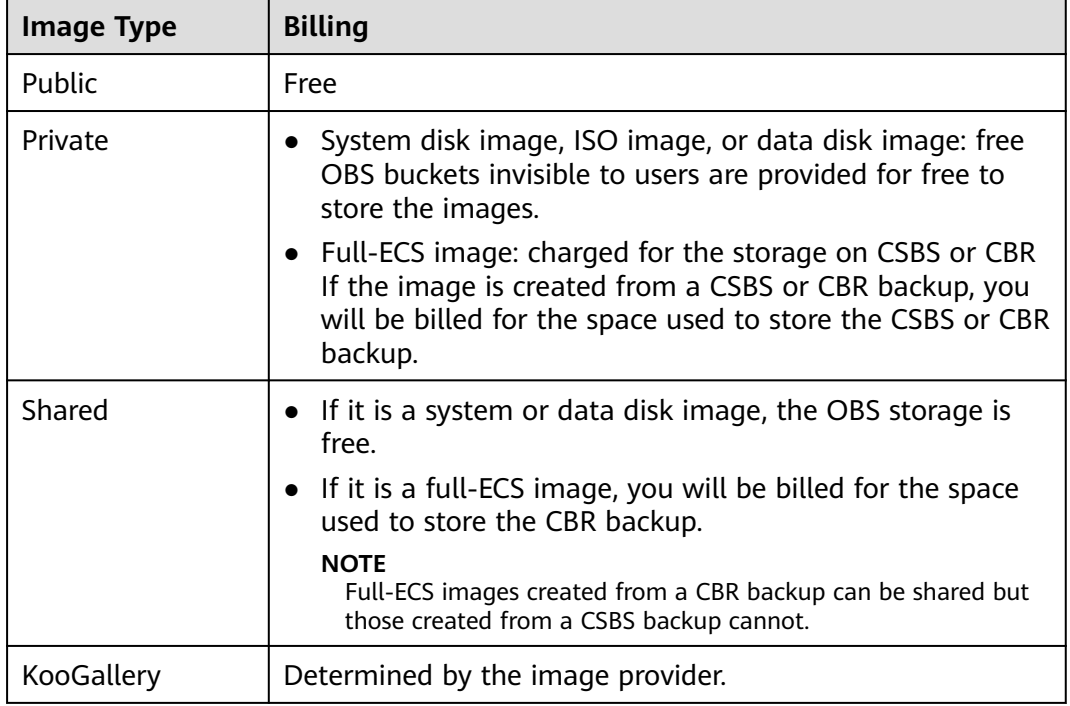

### **Billing of Private Image Operations**

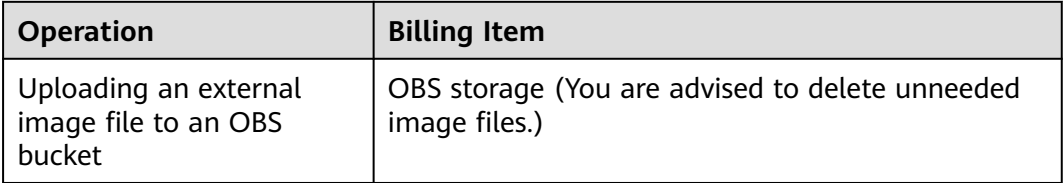

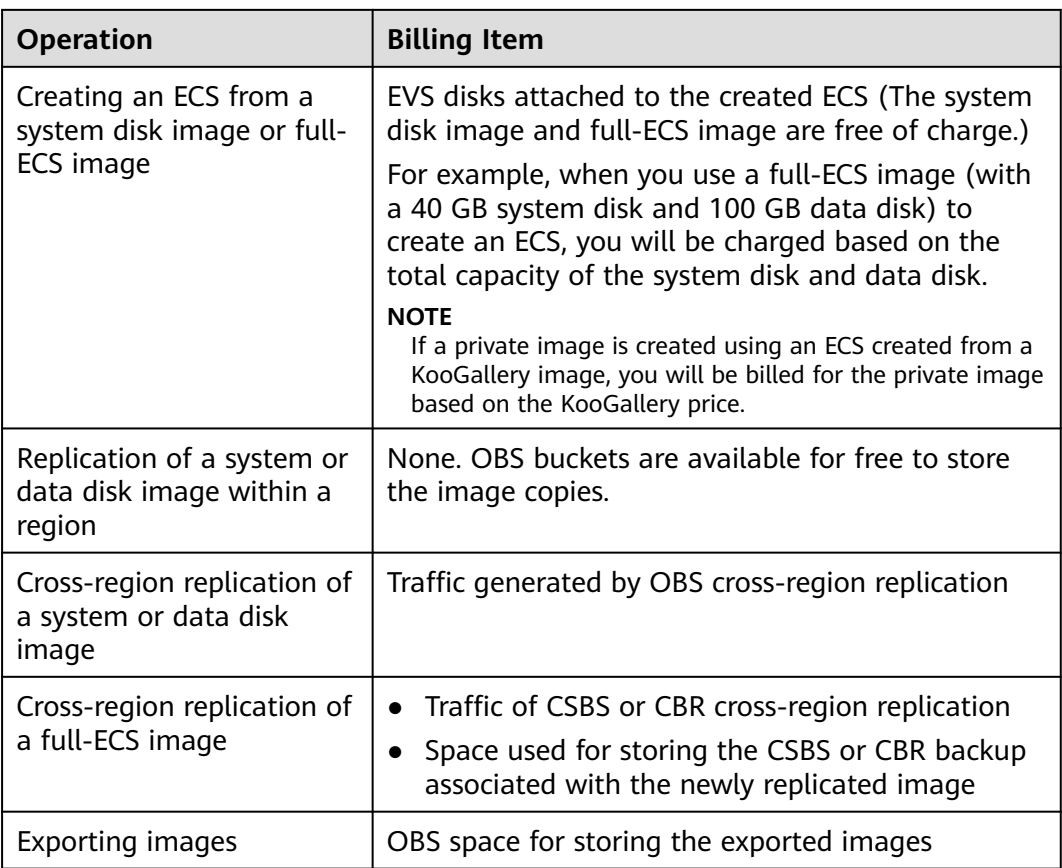

### **Reference**

- For OBS pricing details, see **[OBS Pricing Details](https://www.huaweicloud.com/intl/en-us/pricing/index.html?tab=detail#/obs)**.
- For CSBS pricing details, see **[CSBS Pricing Details](https://www.huaweicloud.com/intl/en-us/pricing/index.html?tab=detail#/csbs)**.
- For CBR pricing details, see **[CBR Pricing Details](https://www.huaweicloud.com/intl/en-us/pricing/index.html?tab=detail#/cbr)**.
- For EVS pricing details, see **[EVS Pricing Details](https://www.huaweicloud.com/intl/en-us/pricing/index.html?tab=detail#/evs)**.

# **9 Security**

### <span id="page-44-0"></span>**9.1 Shared Responsibilities**

Huawei guarantees that its commitment to cyber security will never be outweighed by the consideration of commercial interests. To cope with emerging cloud security challenges and pervasive cloud security threats and attacks, Huawei Cloud builds a comprehensive cloud service security assurance system for different regions and industries based on Huawei's unique software and hardware advantages, laws, regulations, industry standards, and security ecosystem.

**[Figure 9-1](#page-45-0)** illustrates the responsibilities shared by Huawei Cloud and users.

- **Huawei Cloud:** Ensure the security of cloud services and provide secure clouds. Huawei Cloud's security responsibilities include ensuring the security of our IaaS, PaaS, and SaaS services, as well as the physical environments of the Huawei Cloud data centers where our IaaS, PaaS, and SaaS services operate. Huawei Cloud is responsible for not only the security functions and performance of our infrastructure, cloud services, and technologies, but also for the overall cloud O&M security and, in the broader sense, the security and compliance of our infrastructure and services.
- **Tenant:** Use the cloud securely. Tenants of Huawei Cloud are responsible for the secure and effective management of the tenant-customized configurations of cloud services including IaaS, PaaS, and SaaS. This includes but is not limited to virtual networks, the OS of virtual machine hosts and guests, virtual firewalls, API Gateway, advanced security services, all types of cloud services, tenant data, identity accounts, and key management.

**[Huawei Cloud Security White Paper](https://res-static.hc-cdn.cn/cloudbu-site/intl/en-us/TrustCenter/WhitePaper/Best%20Practices/SecurityWhitepaper_intl_en.pdf)** elaborates on the ideas and measures for building Huawei Cloud security, including cloud security strategies, the shared responsibility model, compliance and privacy, security organizations and personnel, infrastructure security, tenant service and security, engineering security, O&M security, and ecosystem security.

<span id="page-45-0"></span>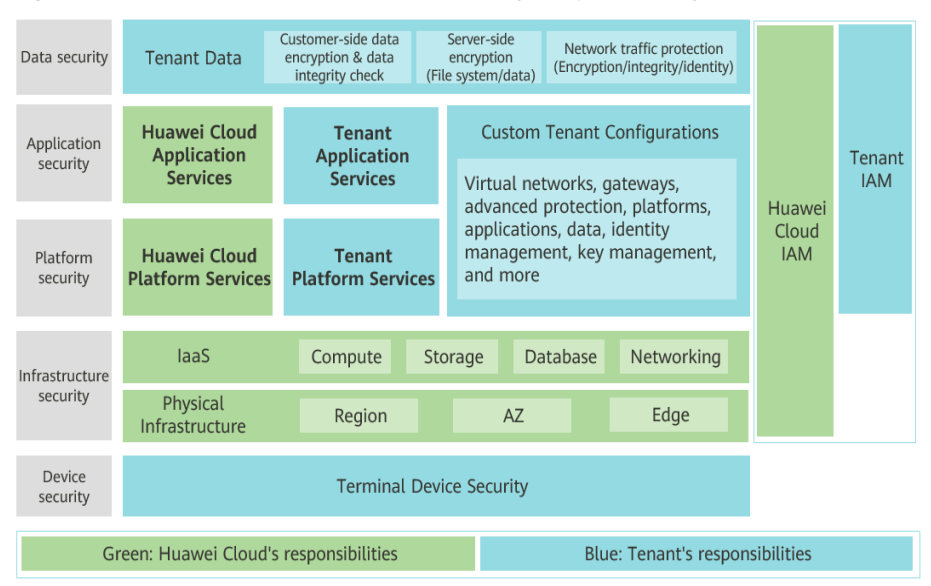

**Figure 9-1** Huawei Cloud shared security responsibility model

### **9.2 Identity Authentication and Access Control**

### **9.2.1 Access Control for IMS**

You can use Identity and Access Management (IAM) to control access to your images. IAM permissions define which actions on your cloud resources are allowed or denied. After creating an IAM user, add it to a user group and grant the permissions required by IMS to the user group. Then, all users in this group will be automatically granted with these permissions.

- **[IMS Permissions Management](https://support.huaweicloud.com/intl/en-us/productdesc-ims/ims_01_0009.html)**
- **[Creating a User and Granting Permissions](https://support.huaweicloud.com/intl/en-us/usermanual-ims/ims_01_0414.html)**
- **[Creating a Custom Policy](https://support.huaweicloud.com/intl/en-us/usermanual-ims/ims_01_0415.html)**
- **[Permission Policies and Supported Actions](https://support.huaweicloud.com/intl/en-us/api-ims/ims_03_appendix_04.html)**

### **9.3 Data Protection**

IMS takes different measures to ensure data security and reliability.

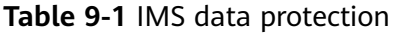

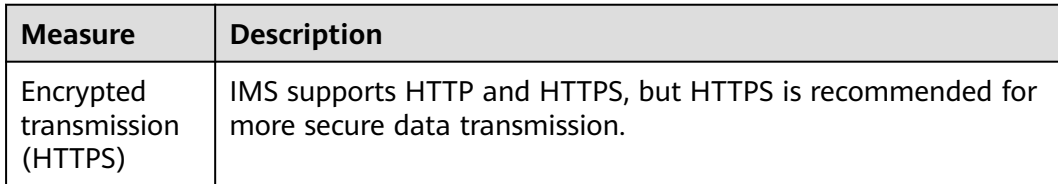

<span id="page-46-0"></span>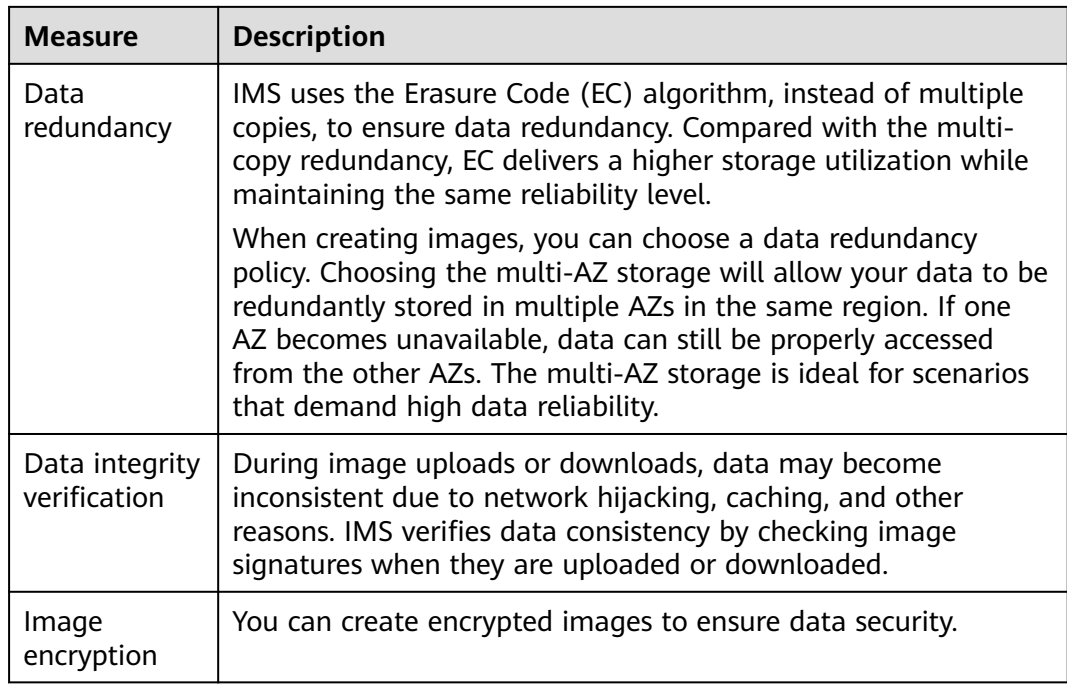

### **9.4 Auditing and Logging**

Cloud Trace Service (CTS) is a log audit service for Huawei Cloud security. It allows you to collect, store, and query cloud resource operation records. You can use these records for security analysis, audit compliance, resource tracking, and fault locating.

After CTS is enabled, it can record IMS operations.

- For details about how to enable and configure CTS, see **[Enabling CTS](https://support.huaweicloud.com/intl/en-us/qs-cts/cts_02_0001.html)**.
- If you want to know what [IMS](https://support.huaweicloud.com/intl/en-us/usermanual-ims/ims_01_0336.html) operations can be recorded, refer to **IMS [Operations Recorded by CTS](https://support.huaweicloud.com/intl/en-us/usermanual-ims/ims_01_0336.html)**.
- If you want to view traces, refer to **[Viewing Traces](https://support.huaweicloud.com/intl/en-us/usermanual-ims/ims_01_0337.html)**.

### **9.5 Certificates**

### **Compliance Certificates**

Huawei Cloud services and platforms have obtained various security and compliance certifications from authoritative organizations, such as International Organization for Standardization (ISO). You can **[download](https://www.huaweicloud.com/intl/en-us/securecenter/compliance/compliance-center/download-compliance-certificates.html)** them from the console.

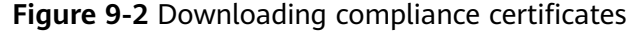

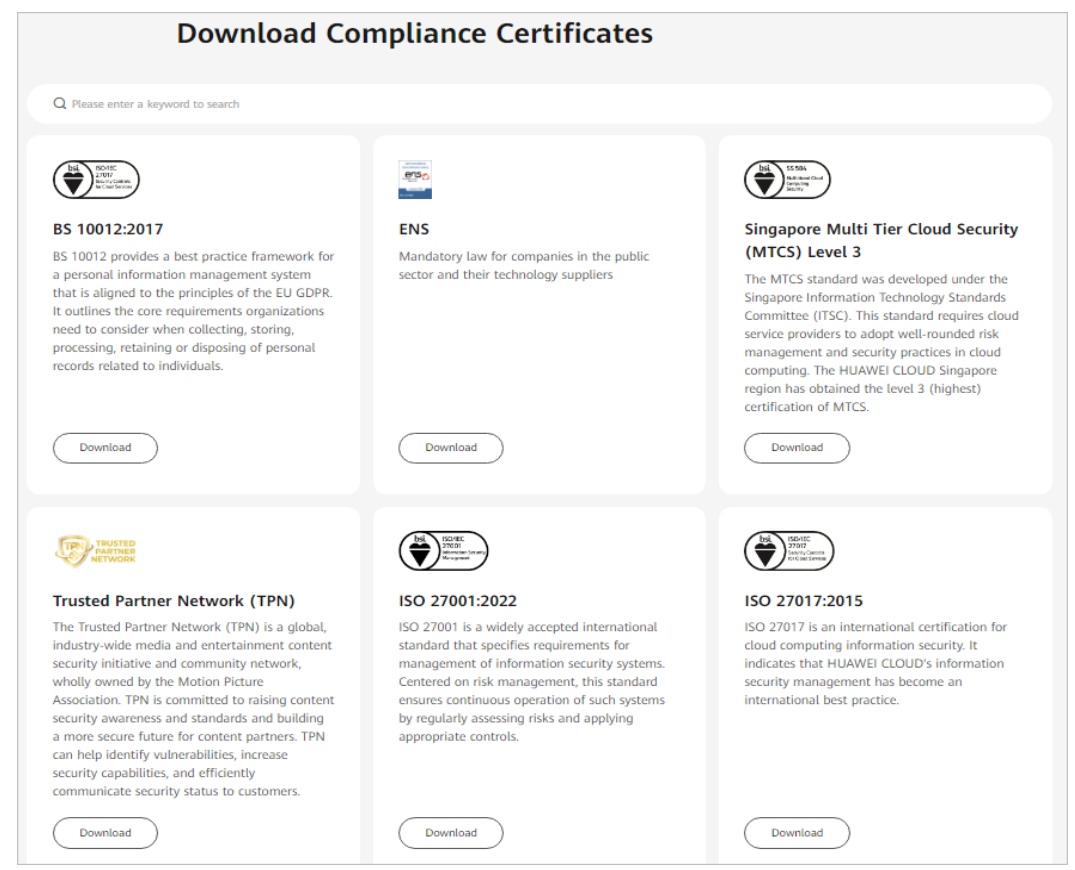

### **Resource Center**

Huawei Cloud also provides the following resources to help users meet compliance requirements. For details, see **[Resource Center](https://www.huaweicloud.com/intl/en-us/securecenter/resource.html)**.

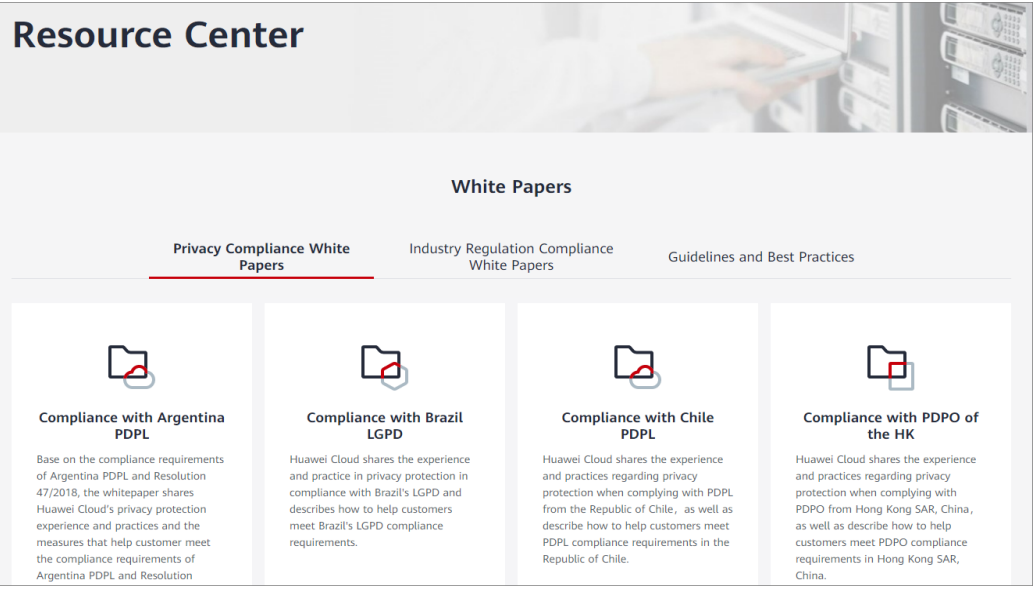

**Figure 9-3** Resource center

# **10 Permissions**

<span id="page-48-0"></span>If you need to assign different permissions to personnel in your enterprise to access your images, Identity and Access Management (IAM) is a good choice for fine-grained permissions management. IAM provides identity authentication, permissions management, and access control, helping you secure access to your resources.

With IAM, you can create IAM users and assign permissions to control their access to specific resources. For example, if you want some software developers in your enterprise to use images but do not want them to delete the images or perform any other high-risk operations, you can create IAM users and grant permission to use the images but not permission to delete them.

If your account does not require individual IAM users for permissions management, you can skip this section.

IAM is a free service. You pay only for the resources in your account. For more information about IAM, see **[What Is IAM?](https://support.huaweicloud.com/intl/en-us/productdesc-iam/iam_01_0026.html)**

### **IMS Permissions**

New IAM users do not have any permissions assigned by default. You need to first add them to one or more groups and attach policies or roles to these groups. The users then inherit permissions from the groups and can perform specified operations on cloud services based on the permissions they have been assigned.

IMS is a project-level service deployed for specific regions. When you set **Scope** to **Region-specific projects** and select the specified projects (for example, **apsoutheast-2**) in the specified regions (for example, **AP-Bangkok**), the users only have permissions for images in the selected projects. If you set **Scope** to **All resources**, the users have permissions for images in all region-specific projects. When accessing IMS, the users need to switch to the authorized region.

You can grant permissions by using roles and policies.

Roles: A coarse-grained authorization strategy provided by IAM to assign permissions based on users' job responsibilities. Only a limited number of service-level roles are available for authorization. Cloud services depend on each other. When you grant permissions using roles, you also need to attach any existing role dependencies. Roles are not ideal for fine-grained authorization and least privilege access.

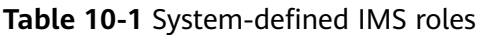

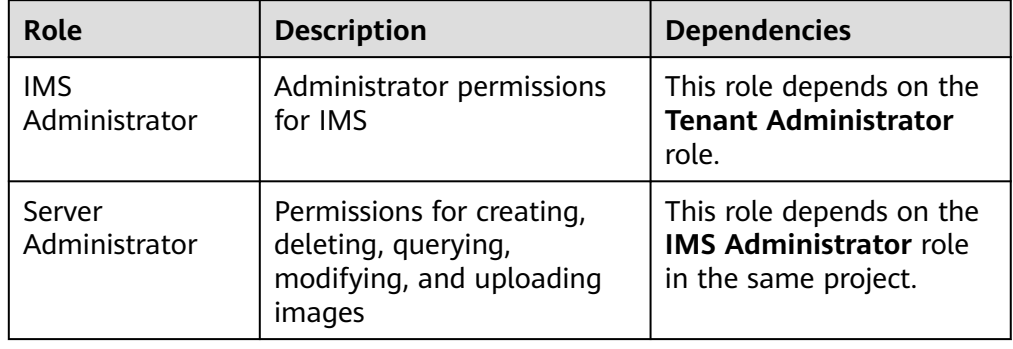

Policies (recommended): A fine-grained authorization strategy that defines permissions required to perform operations on specific cloud resources under certain conditions. This type of authorization is more flexible and is ideal for least privilege access. For example, you can grant users only the permission to manage images of a certain type.

A majority of fine-grained policies contain permissions for specific APIs, and permissions are defined using API actions. For the API actions supported by IMS, see **[Permissions and Supported Actions](https://support.huaweicloud.com/intl/en-us/api-ims/ims_03_appendix_04.html)**.

| <b>Policy</b>                | <b>Description</b>                                                                        | <b>Dependencies</b> |
|------------------------------|-------------------------------------------------------------------------------------------|---------------------|
| <b>IMS FullAccess</b>        | All permissions for IMS                                                                   | None                |
| <b>IMS</b><br>ReadOnlyAccess | Read-only permissions for IMS.<br>Users with these permissions can<br>only view IMS data. | None                |

**Table 10-2** System-defined policies for IMS

**Table 10-3** lists the common operations supported by system-defined permissions for IMS.

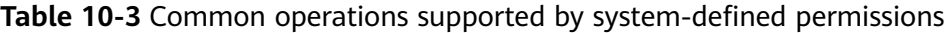

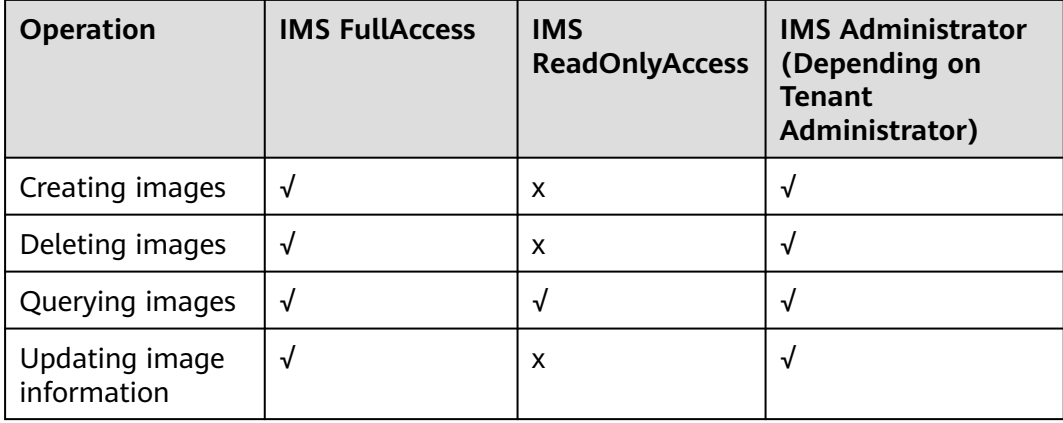

### **Helpful Links**

● **[What Is IAM?](https://support.huaweicloud.com/intl/en-us/productdesc-iam/iam_01_0026.html)**

### **11 Basic Concepts**

### <span id="page-51-0"></span>**11.1 Region and AZ**

### **Concept**

A region and availability zone (AZ) identify the location of a data center. You can create resources in a specific region and AZ.

- Regions are divided based on geographical location and network latency. Public services, such as Elastic Cloud Server (ECS), Elastic Volume Service (EVS), Object Storage Service (OBS), Virtual Private Cloud (VPC), Elastic IP (EIP), and Image Management Service (IMS), are shared within the same region. Regions are classified into universal regions and dedicated regions. A universal region provides universal cloud services for common tenants. A dedicated region provides specific services for specific tenants.
- An AZ contains one or more physical data centers. Each AZ has independent cooling, fire extinguishing, moisture-proof, and electricity facilities. Within an AZ, computing, network, storage, and other resources are logically divided into multiple clusters. AZs within a region are interconnected using highspeed optical fibers, to support cross-AZ high-availability systems.

**Figure 11-1** shows the relationship between regions and AZs.

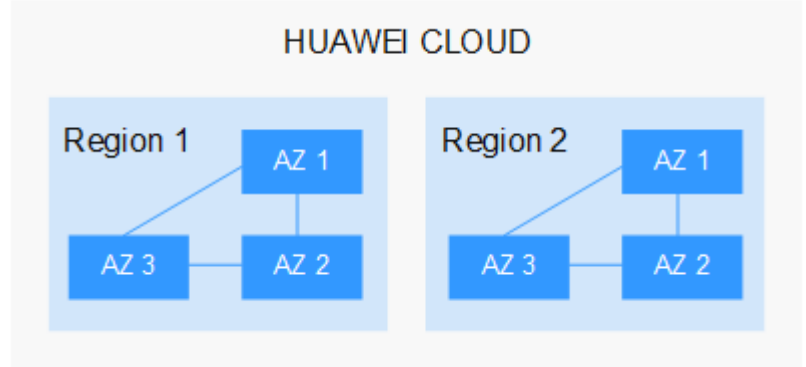

**Figure 11-1** Regions and AZs

Huawei Cloud provides services in many regions around the world. You can select a region and an AZ based on requirements. For more information, see **[Huawei](https://www.huaweicloud.com/intl/en-us/global/) [Cloud Global Regions](https://www.huaweicloud.com/intl/en-us/global/)**.

### <span id="page-52-0"></span>**Selecting a Region**

When selecting a region, consider the following factors:

**Location** 

It is recommended that you select the closest region for lower network latency and quick access.

- If your target users are in Asia Pacific (excluding the Chinese mainland), select the **CN-Hong Kong**, **AP-Bangkok**, or **AP-Singapore** region.
- If your target users are in Africa, select the **AF-Johannesburg** region.
- If your target users are in Latin America, select the **LA-Santiago** region.

 $\Box$  Note

The **LA-Santiago** region is located in Chile.

Resource price

Resource prices may vary in different regions. For details, see **[Product Pricing](https://www.huaweicloud.com/intl/en-us/pricing/index.html) [Details](https://www.huaweicloud.com/intl/en-us/pricing/index.html)**.

### **Selecting an AZ**

When deploying resources, consider your applications' requirements on disaster recovery (DR) and network latency.

- For high DR capability, deploy resources in different AZs within the same region.
- For lower network latency, deploy resources in the same AZ.

### **Regions and Endpoints**

Before you use an API to call resources, specify its region and endpoint. For more details, see **[Regions and Endpoints](https://developer.huaweicloud.com/intl/en-us/endpoint)**.

### **11.2 Common Image Formats**

IMS supports multiple image formats, but the system uses ZVHD or ZVHD2 by default.

**[Table 11-1](#page-53-0)** lists the common image formats.

| Image<br><b>Format</b> | <b>Description</b>                                                                                                    | <b>Remarks</b>                                                                                                    |
|------------------------|----------------------------------------------------------------------------------------------------|----------------------------------------------------------------------------------------------------|
| ZVHD                   | ZVHD is a self-developed format.<br>This format uses the ZLIB<br>compression algorithm and supports<br>sequential read and write.                                                                                                    | A universal format<br>supported by laaS<br>OpenStack; a format<br>supported for imported<br>and exported images<br><b>NOTE</b><br>ZVHD image files do not<br>support lazy loading. To<br>import large ZVHD image<br>files fast, convert them<br>into ZVHD2 files first. |
| ZVHD <sub>2</sub>      | ZVHD2 is a self-developed format.<br>This format uses the ZSTD<br>algorithm and supports lazy loading.                                                                                                    | A format for the lazy<br>loading feature; a format<br>supported for imported<br>images                                                                                                    |
| QCOW2                  | This is a disk image supported by<br>the QEMU simulator. It is a file that<br>indicates a block device disk of a<br>fixed size. Compared with the RAW<br>format, the QCOW2 format has the<br>following features:<br>Supports a lower disk usage.<br>Supports Copy-On-Write (CoW).<br>The image file only reflects disk<br>changes.<br>Supports snapshots.<br>Supports zlib compression and<br>encryption by following<br>Advanced Encryption Standard<br>(AES). | A format supported for<br>imported and exported<br>images                                                                                                    |
| <b>VMDK</b>            | VMDK is a virtual disk format from<br>VMware. A VMDK file represents a<br>physical disk drive of the virtual<br>machine file system (VMFS) on an<br>ECS.                                                                                                    | A format supported for<br>imported and exported<br>images                                                                                                    |
| <b>VHD</b>             | VHD is a virtual disk file format<br>from Microsoft. A VHD file is a<br>compressed file stored in the file<br>system of the host machine. It<br>mainly contains a file system<br>required for starting ECSs.                                                                                                    | A format supported for<br>imported and exported<br>images<br><b>NOTE</b><br>VHD image files do not<br>support lazy loading. To<br>import large VHD image<br>files fast, convert them<br>into ZVHD2 files first.                                                         |

<span id="page-53-0"></span>**Table 11-1** Common image formats

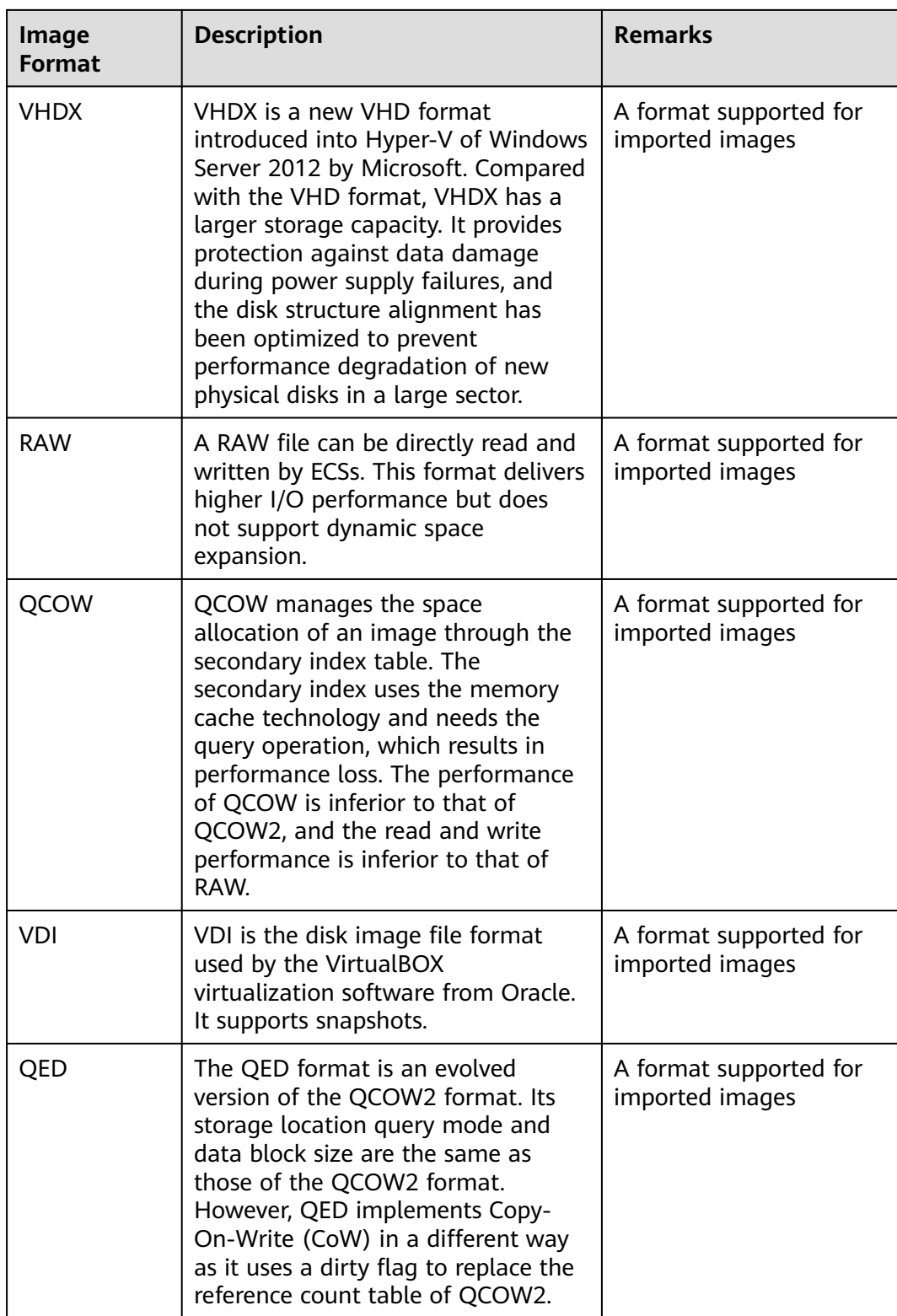

## **12 Related Services**

<span id="page-55-0"></span>**Figure 12-1** shows the relationships between IMS and other services.

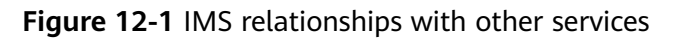

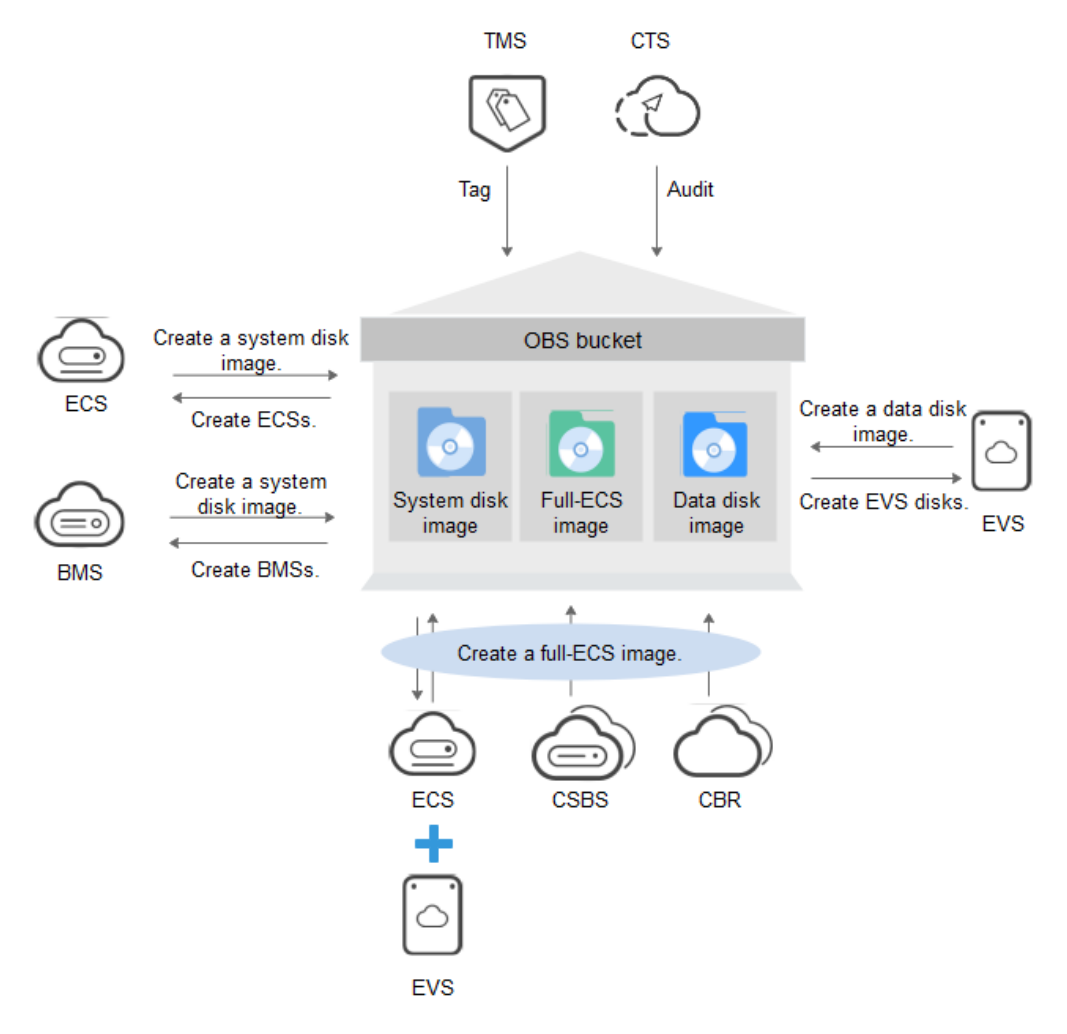

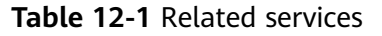

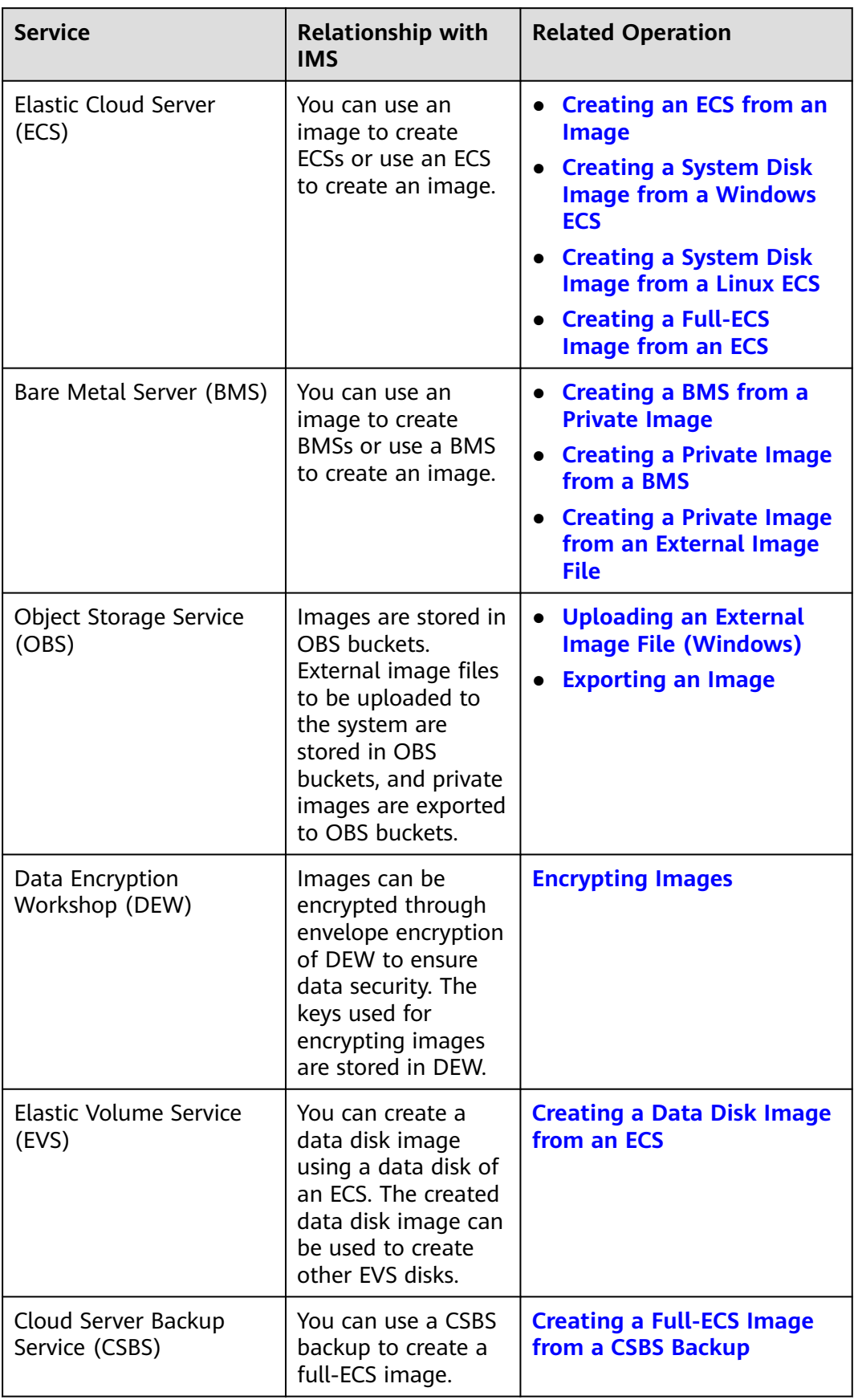

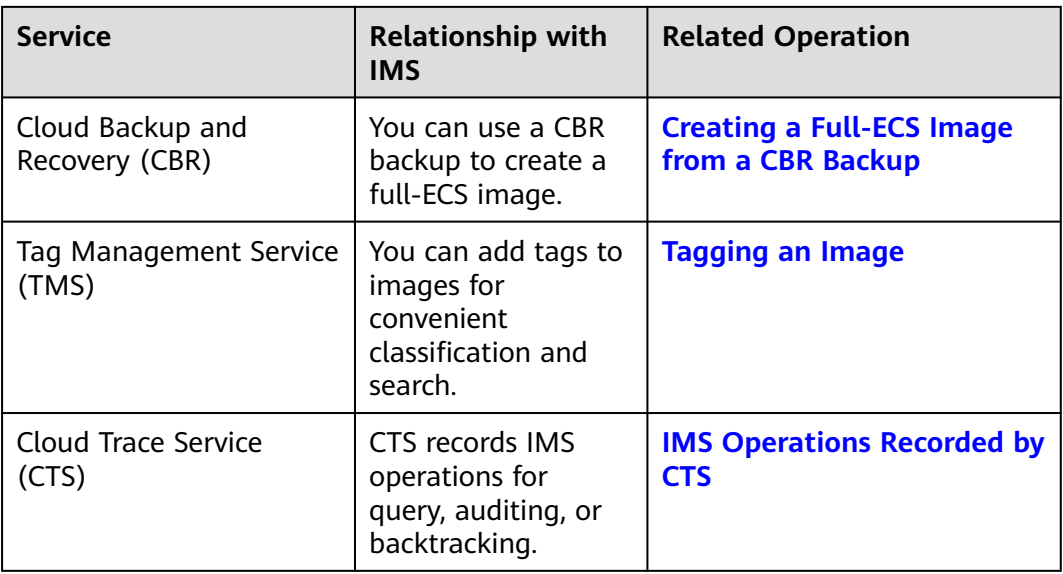

# **13 Change History**

<span id="page-58-0"></span>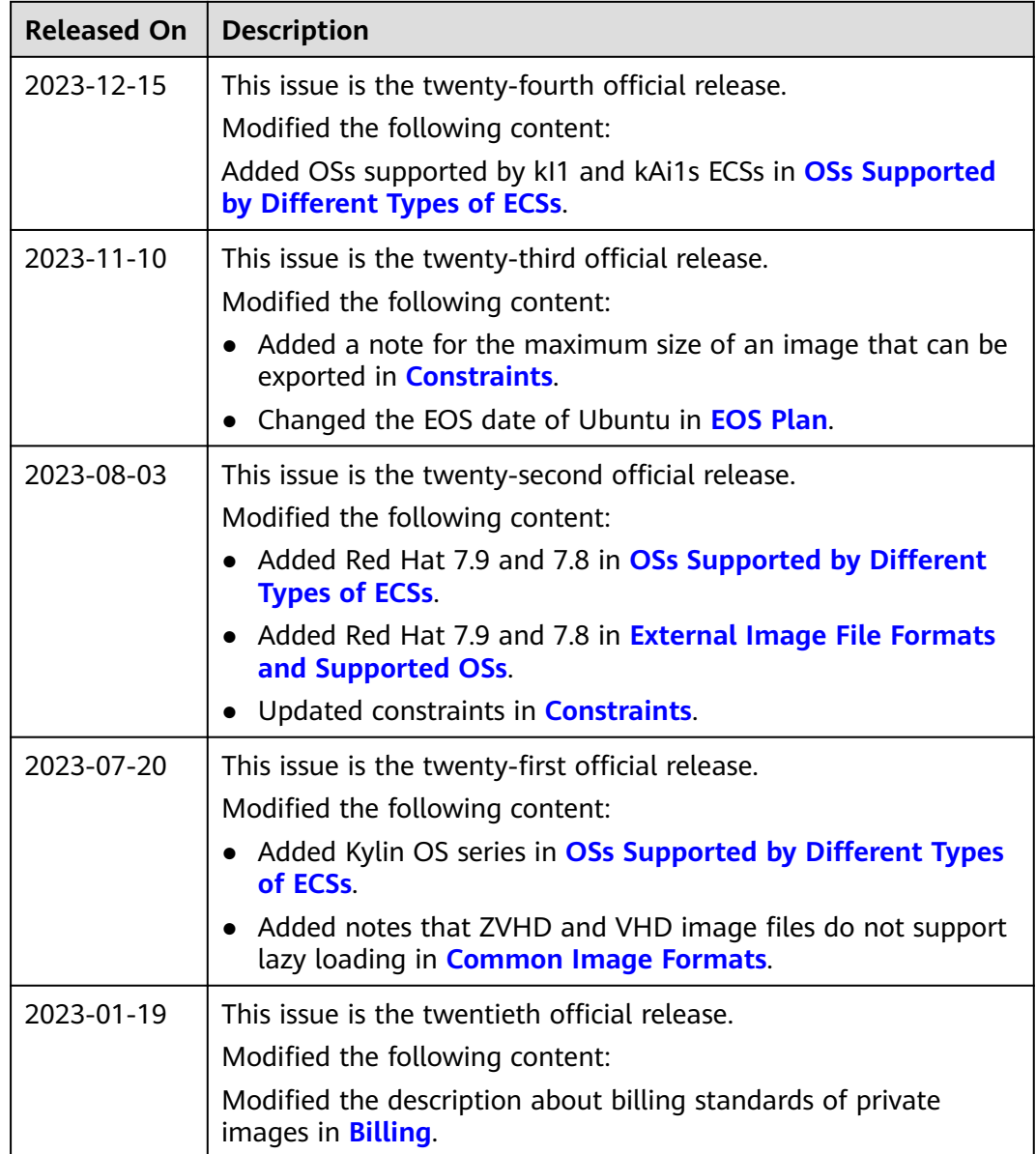

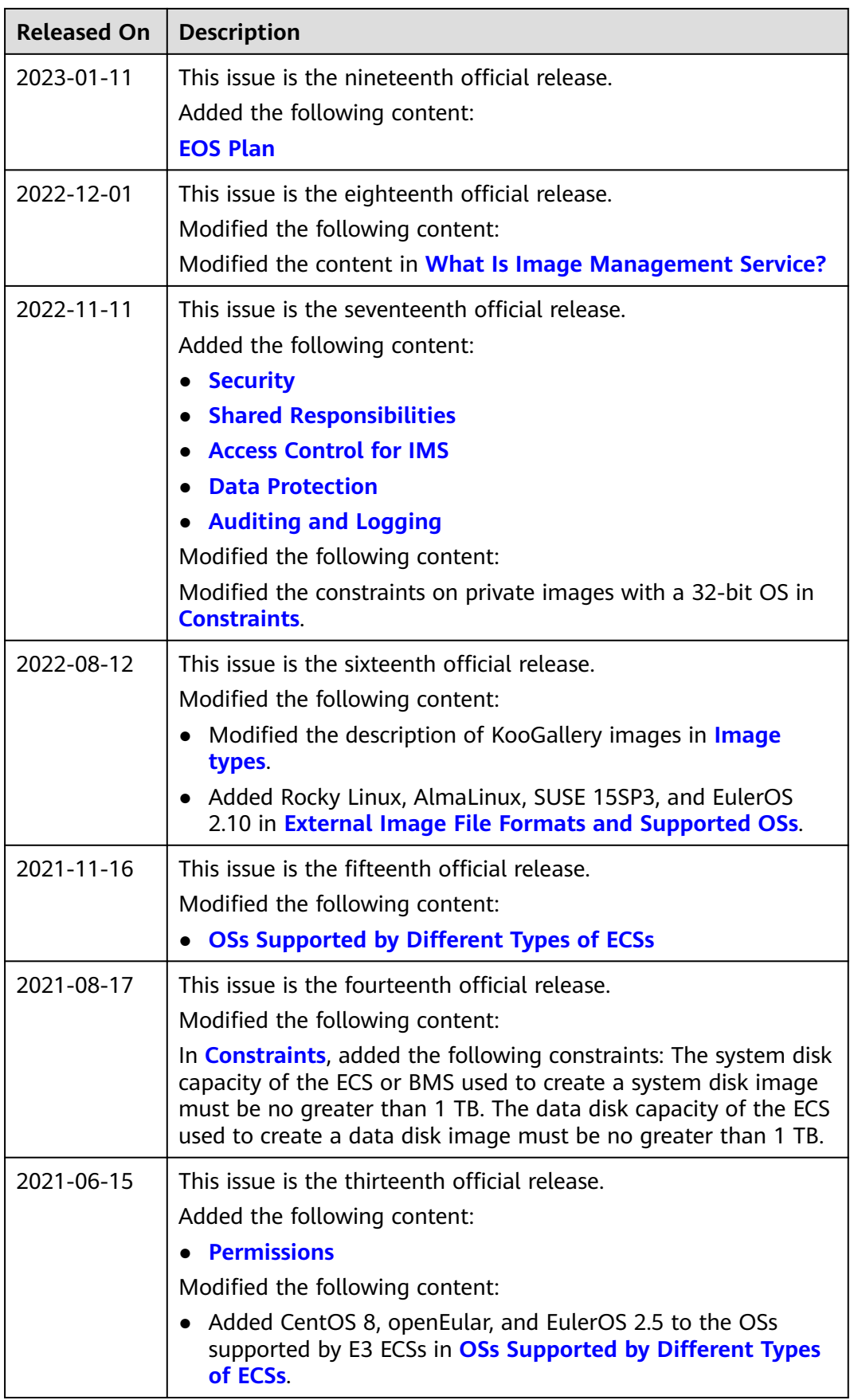

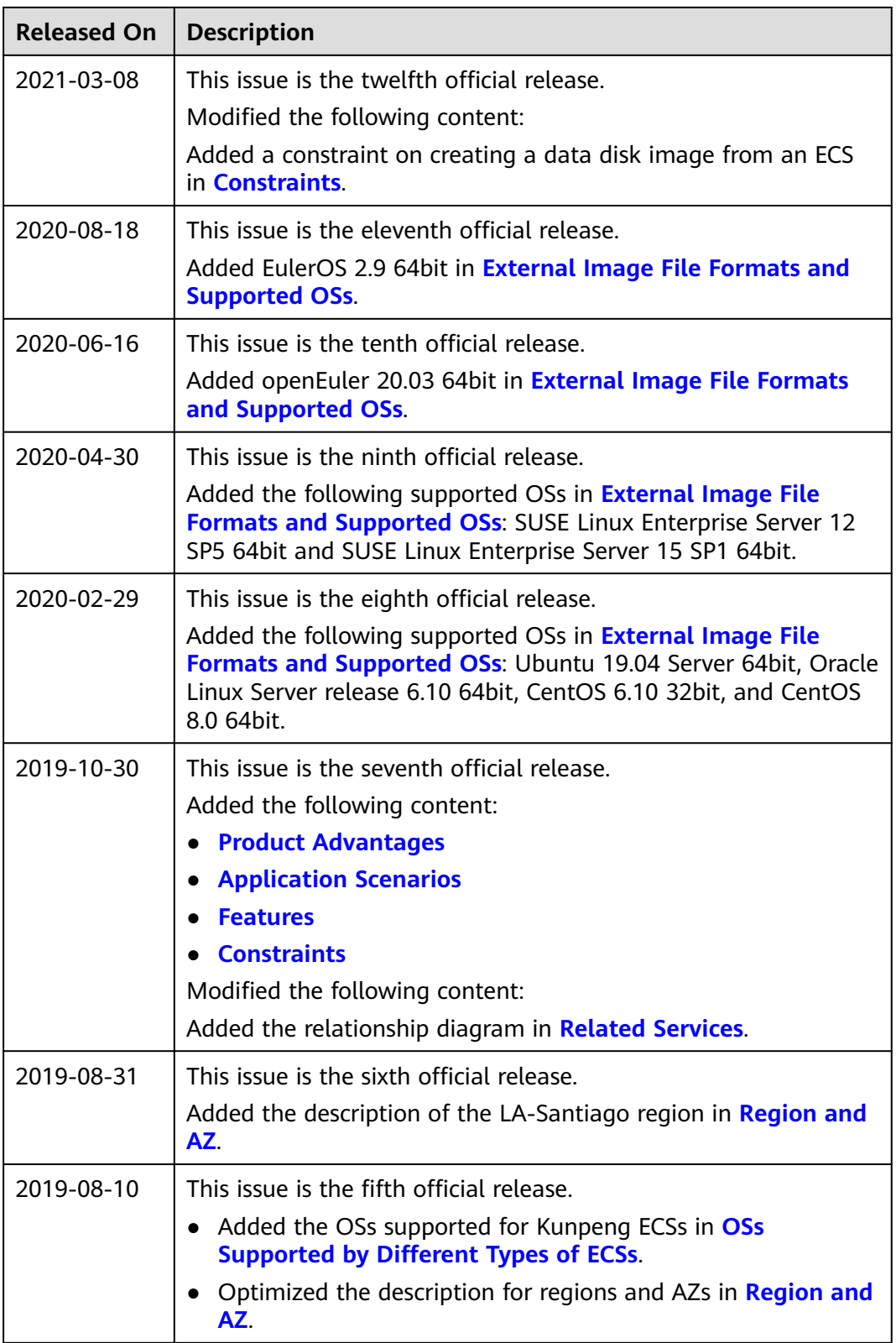

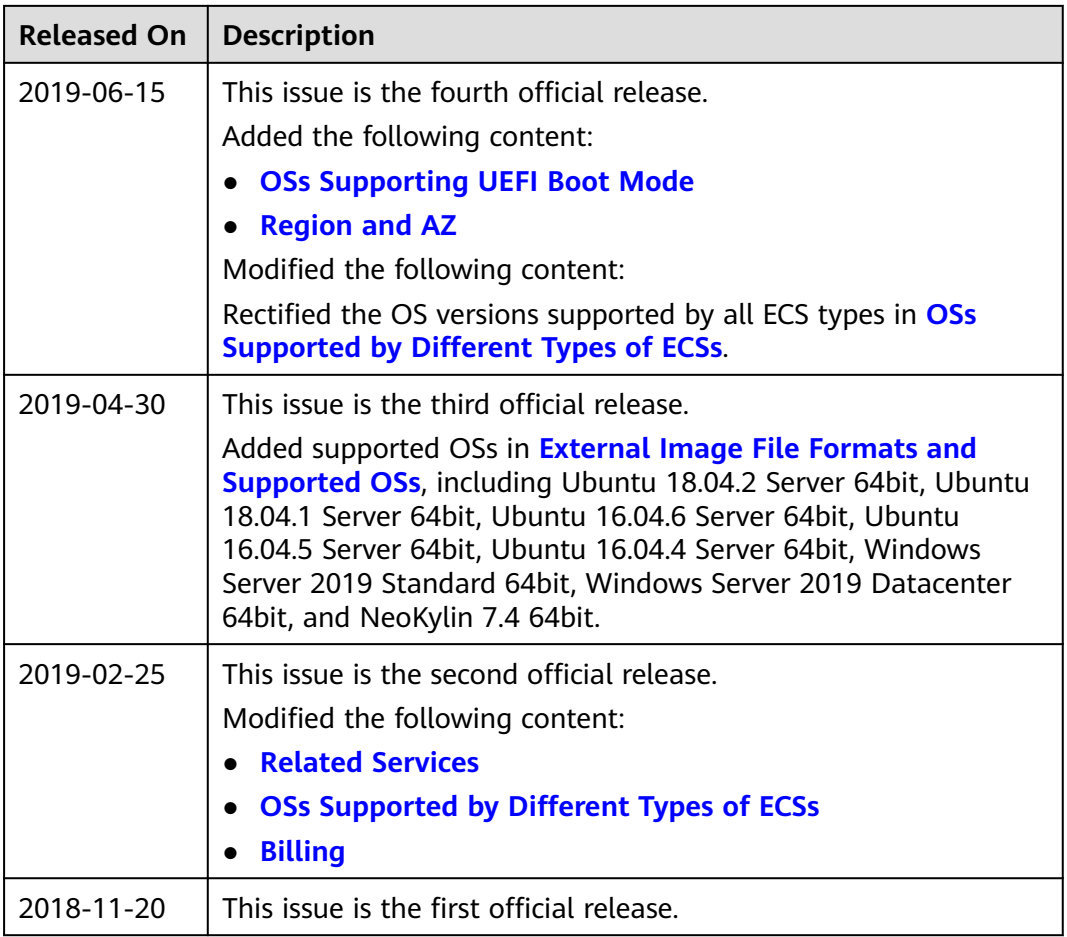